Kommunale Konsolidierungslösung

# **Doppik al dente!®**

Neuerungen in *Doppik al dente!®* 02.00

Stand: 31.10.2016

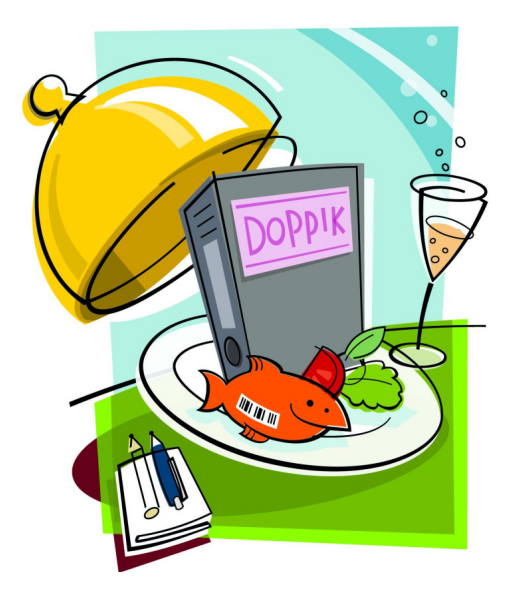

# **Inhalt**

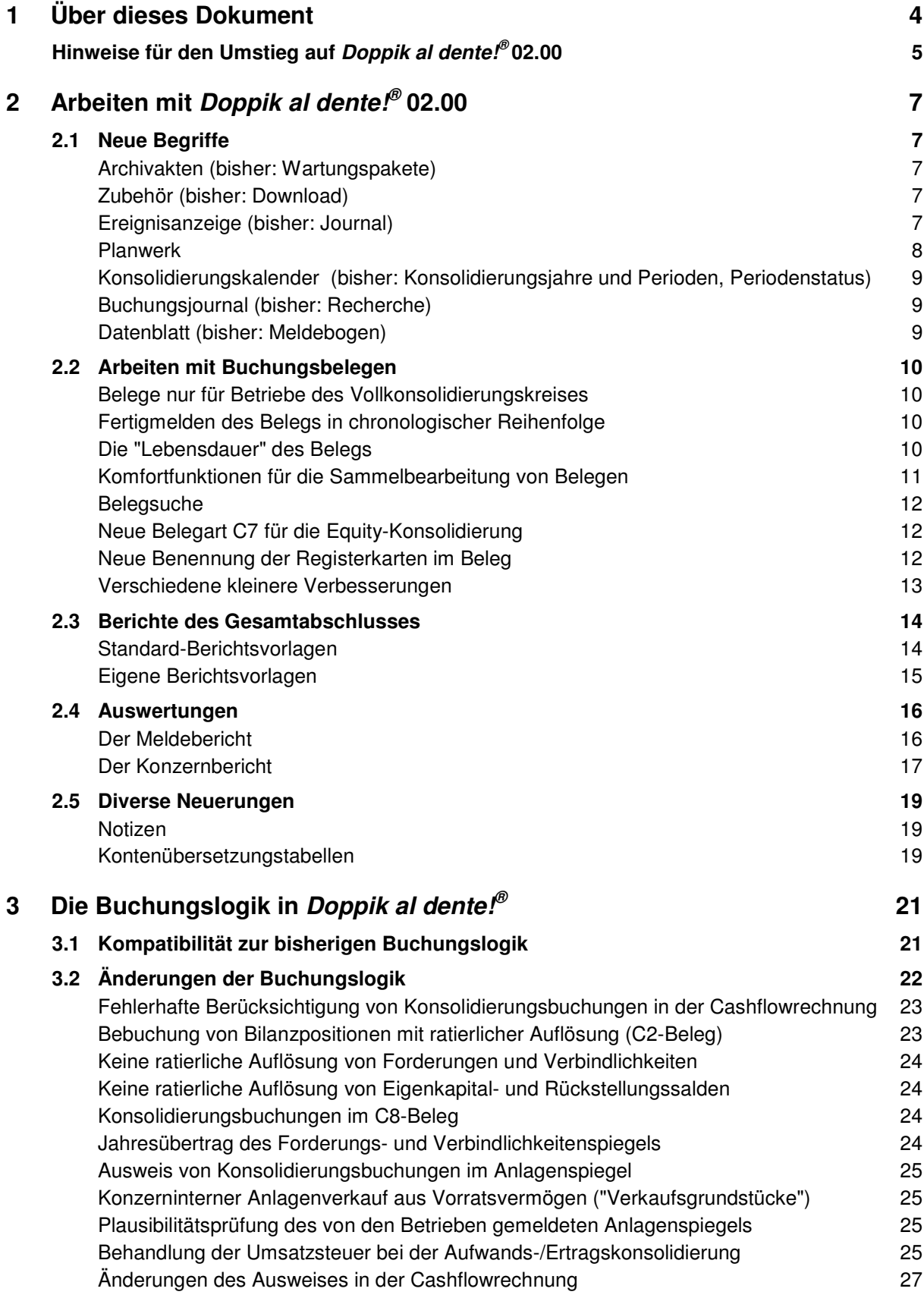

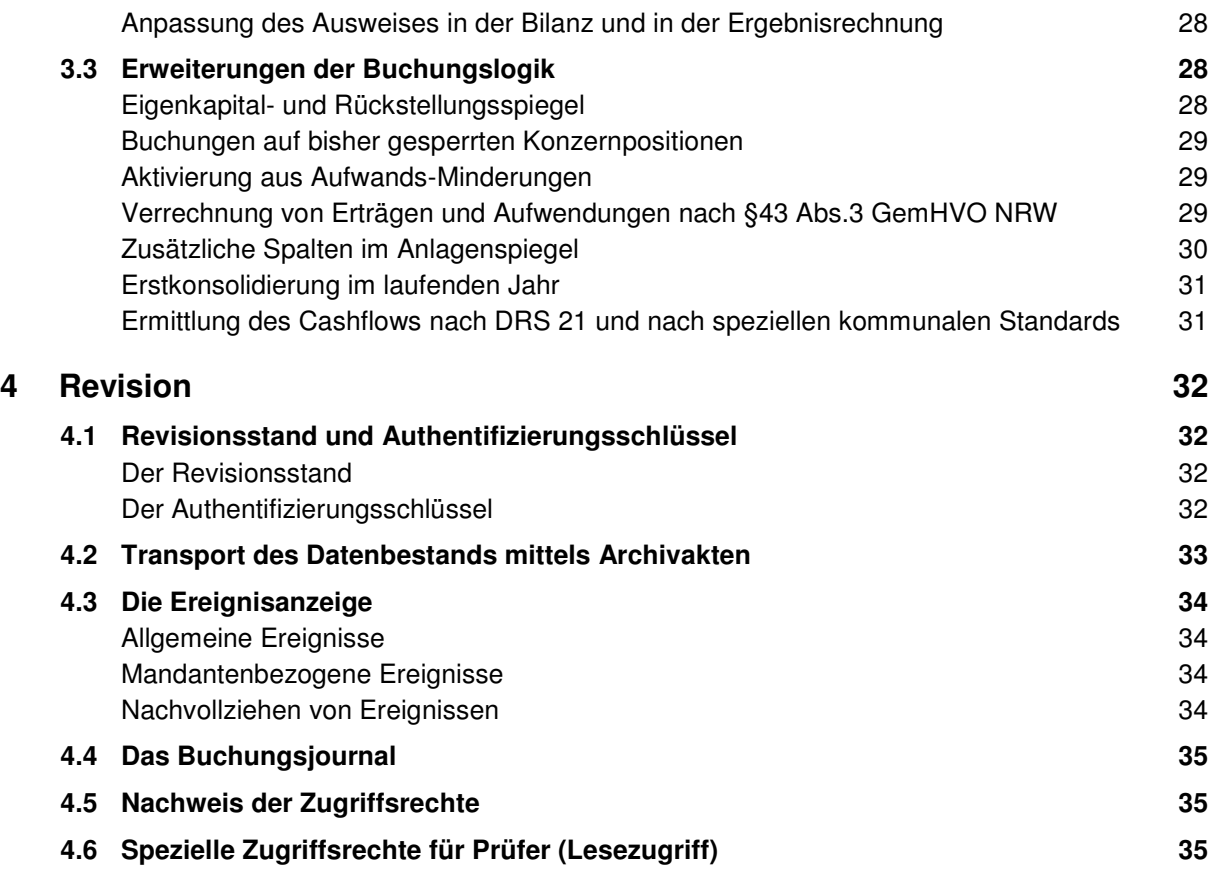

# **1 Über dieses Dokument**

Doppik al dente.<sup>®</sup> in der Version 02.00 enthält eine Vielzahl von Neuerungen und Verbesserungen.

Das vollständig überarbeitete Anwendungshandbuch ist derzeit in Arbeit und wird voraussichtlich Ende Dezember 2016 erscheinen. Dann wird auch ein neues Zertifikat nach IDW P.S. 880 n.F. vorliegen, das bescheinigt, dass *Doppik al dentel<sup>®</sup>* auch in der Version 02.00 bei ordnungsgemäßer Anwendung eine den kommunalen Vorschriften der Länder

- **BB** Brandenburg
- **BW** Baden-Württemberg
- **BY** Bayern
- **HE** Hessen
- **MV** Mecklenburg-Vorpommern
- **NI** Niedersachsen
- **NW** Nordrhein-Westfalen
- **RP** Rheinland-Pfalz
- **SH** Schleswig-Holstein
- **SL** Saarland
- **SN** Sachsen
- **ST** Sachsen-Anhalt
- **TH** Thüringen

entsprechende Aufstellung des Gesamtabschlusses ermöglicht.

Bei der praktischen Arbeit mit *Doppik al dente!<sup>®</sup>* 02.00 werden Sie zahlreiche Verbesserungen hinsichtlich Geschwindigkeit, Handhabung und Aussagekraft der Auswertungen entdecken. Einen Überblick über die wichtigsten Neuerungen gibt die vorliegende Dokumentation.

#### **Bitte beachten Sie unbedingt die nachfolgenden Hinweise für den Umstieg auf Doppik al dente!® 02.00.**

Für Auskünfte zur neuen *Doppik al dente!*<sup>®</sup>-Version 02.00 stehen Ihnen unsere Hotline und unsere Berater gerne zur Verfügung.

Ihr Doppik-al-dente!-Team

# **Hinweise für den Umstieg auf Doppik al dente!® 02.00**

Falls Sie bisher mit der *Doppik al dente!*<sup>®</sup>-Version 01.02 gearbeitet haben, werden bei der Installation der neuen Programmversion 02.00 Ihre bestehenden Datenbestände automatisch auf die neuen Begrifflichkeiten und Strukturen konvertiert. Hierfür sind Ihrerseits keine besonderen Maßnahmen erforderlich.

Obwohl die neue Version eine Reihe von Änderungen der Buchungslogik enthält, wird bei der Konvertierung sichergestellt, dass sich das Zahlenwerk für die nach bisheriger Buchungslogik aufgestellten Gesamtabschlüsse nicht ändert. Einzelheiten hierzu sind im Abschnitt 3.2 der vorliegenden Dokumentation beschrieben.

#### **Um jedoch sicherzugehen, dass die Konvertierung der Daten vollständig und in allen Einzelheiten genau erfolgt, wird die folgende Vorgehensweise dringend empfohlen:**

- 1. Sie schicken uns aus Ihrem aktuellen Datenstand zunächst ein Wartungspaket. Wir prüfen Ihren Datenbestand und führen eine Probekonvertierung durch.
- 2. Sollten wir in Punkt 1 Unstimmigkeiten feststellen, so werden wir Sie entsprechend informieren. Sie bereinigen diese und schicken uns erneut ein Wartungspaket. Erst wenn wir Ihnen die reibungslose Probekonvertierung bestätigt haben, fahren Sie mit den folgenden Schritten fort.
- 3. Aus Ihrer bisherigen *Doppik al dente!<sup>®</sup>-*Installation ziehen Sie einzeln für jedes bearbeitete Jahr einen Konzernbericht nach der Gliederung Betrieb - Belegart - Unter-Belegart.

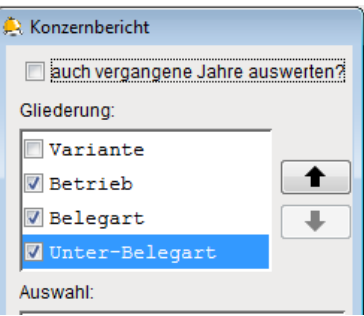

- 4. Dann erfolgt die Installation der neuen Software-Version 02.00. Den Ablauf bespricht Ihre IT mit unserem technischen Service.
- 5. Aus Ihrer neuen *Doppik al dente!*®-Version 02.00 ziehen Sie ebenfalls einzeln für jedes bearbeitete Jahr einen Konzernbericht nach der Gliederung "Betriebe + Stufensummern" und "mit Teilstufen".

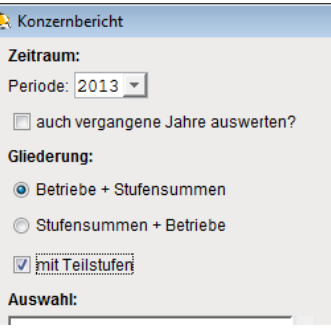

6. Sie leiten uns die beiden Sätze von Konzernberichten zu. Wir prüfen diese und bestätigen Ihnen den erfolgreichen Umstieg auf Doppik al dente $\ell^{\circ}$ 02.00.

Dieser Service ist durch die vereinbarte Wartungspauschale abgedeckt und somit nicht mit zusätzlichen Kosten verbunden.

Die genannten Unterlagen schicken Sie per E-Mail an support@hallobtf.de.

Selbstverständlich werden Ihre Daten vertraulich behandelt, ausschließlich für den genannten Zweck verwendet und nach Ihrem erfolgreichen Umstieg von unseren Rechnern gelöscht.

#### **Wichtige Empfehlung zur Berechnungsversion**

Die Buchungslogik von *Doppik al dente!®* wurde mit der neuen Version 02.00 in einigen Punkten verändert und entsprechend den aktuellen Erkenntnissen angepasst. Diese Änderungen sind in Doppik al dente!<sup>®</sup> 02.00 jeweils einer Berechnungsversion zugeordnet (vgl. Beschreibung im Abschnitt 3.2)

Damit es für Ihre bereits testierten bzw. veröffentlichten Gesamtabschlüsse nicht zu Veränderungen des Zahlenwerks kommt, trägt Doppik al dente!® 02.00 die Berechnungsversion Ihres bisherigen Programmstandes in den Konsolidierungskalender ein (vgl. Beschreibung im Abschnitt 3.1).

Für die noch nicht abgeschlossenen Perioden entscheiden Sie:

- Handelt es sich bereits um einen "offiziellen" Stand des Zahlenwerks, der sich nicht mehr verändern darf, so lassen Sie die eingetragene Berechnungsversion unverändert. Doppik al dente!<sup>®</sup> wird das Zahlenwerk weiterhin nach der bisherigen Buchungslogik berechnen.
- Andernfalls setzen Sie die Berechnungsversion der betreffenden Periode(n) auf 000. Dadurch veranlassen Sie, dass das Zahlenwerk nach der aktuellen Buchungslogik berechnet wird.

# **2 Arbeiten mit Doppik al dente!® 02.00**

# **2.1 Neue Begriffe**

In Doppik al dente!® 02.00 wurden einige Begriffe umbenannt, um die Funktionsweise der Software klarer herauszustellen.

#### **Archivakten (bisher: Wartungspakete)**

Der Datenbestand eines *Doppik al dente!®*-Mandanten kann in einer Archivakte gesichert (und aus dieser zu einem späteren Zeitpunkt in seinem Originalzustand wiederhergestellt) werden.

 $\Rightarrow$ Menüpunkt Administration  $\Rightarrow$  Archivakten

Der Begriff Archivakte ersetzt den bisher gebräuchlichen Begriff Wartungspaket.

Wir unterscheiden zwei Archivarten

- **Abschluss** Die Archivakte kann beim Abschluss einer Periode automatisch erstellt werden. Hierdurch wird der betreffende Zustand dokumentiert.
- **Sicherung** Nach wie vor besteht die Möglichkeit, jederzeit eine Archivakte zu erstellen und auf diese Weise einen Zwischenstand zu sichern.

Neue Funktionalitäten der Archivakte:

- Die Archivakte kann bei ihrer Erstellung mit einem kommentierenden Text versehen werden
- Die Archivakte kann verschlüsselt und auf diese Weise gegen unbefugte Einsichtnahme geschützt werden.
- In der Archivakte werden der Mandant, der Benutzer sowie der Softwarestand vermerkt.
- Bei der Archivart "Abschluss" werden als zusätzliche Informationen über die abgeschlossene Periode
	- o das Jahr,
	- o der Revisionsstand,
	- o die Berechnungs-Version (siehe Abschnitt 3.1),
	- o der Authentifizierungsschlüssel (siehe Abschnitt 4.1)

in der Archivakte vermerkt.

Außerdem werden die mandantenbezogenen Einträge der Ereignisanzeige (siehe nachfolgenden Punkt) in die Archivakte übernommen.

Diese Informationen stehen zur Verfügung, wenn die Archivakte – zum Beispiel zu Prüfungszwecken – in eine andere Systemumgebung transportiert wird.

#### **Zubehör (bisher: Download)**

Unter diesem Menüpunkt werden verschiedene Dokumente (Dokumentation, Lizenz-Informationen, Kennzahlenpläne) zur Verfügung gestellt.

 $\rightarrow$ Menüpunkt Administration  $\Rightarrow$  Zubehör

#### **Ereignisanzeige (bisher: Journal)**

In der Ereignisanzeige (bisher: Journal) werden wesentliche Ereignisse (zum Beispiel die Anmeldung von Benutzern, das Fertigmelden und Öffnen von Belegen) aufgezeichnet. Hierbei unterscheidet Doppik al dente!<sup>®</sup> allgemeine und mandantenbezogene Ereignisse (vgl. Abschnitt 4.3).

Um Verwechslungen mit dem Buchungsjournal zu vermeiden, wurde das Journal umbenannt.

 $\Rightarrow$ Menüpunkt Administration  $\Rightarrow$  Ereignisanzeige

Neue Funktionalität der Ereignisanzeige:

- Beim Abschluss einer Periode werden alle auf den betreffenden Mandanten bezogenen Einträge in die Archivakte übernommen.
- Wird eine Archivakte zum Beispiel zu Prüfungszwecken eingespielt, so werden die auf den betreffenden Mandanten bezogenen Ereignisse in die Ereignisanzeige übernommen.

Auf diese Weise kann die Entstehung eines Gesamtabschlusses jederzeit nachvollzogen werden.

#### **Planwerk**

Das Planwerk des Gesamtabschlusses besteht nach wie vor aus

- dem Konzernkontenplan (Positionenplan),
- dem Kurzkontenplan und
- dem Cashflowplan.

Diese Planwerke der einzelnen Bundesländer wurden jetzt vollständig in die Software integriert. Der Positionenplan, der Kurzkontenplan und der Cashflowplan werden also nicht mehr importiert sondern sind bereits in der Software enthalten. Beim Anlegen eines *Doppik al dentel<sup>®</sup>-Mandanten wird das* jeweilige Bundesland - und damit das entsprechende Planwerk - festgelegt.

Unter dem

 $\rightarrow$ **Menüpunkt Grunddaten ⇒ Planwerk** 

kann der Stand des Planwerks angezeigt werden.

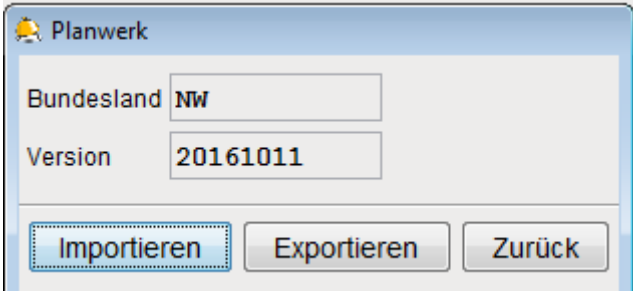

Außerdem besteht hier die Möglichkeit,

- das Planwerk in eine Excel-Datei zu exportieren (und somit "sichtbar zu machen")
- das Planwerk durch einen neueren, vom Hersteller in einer signierten Excel-Datei bereitgestellten Stand zu ersetzen.

#### Hinweis:

Bisher enthielt *Doppik al dente!<sup>®</sup>* vorbereitende Vorkehrungen für den Fall, dass aufgrund gesetzlicher Änderungen ab einem bestimmten Zeitpunkt ein vollständig neues Planwerk erforderlich wird (und die älteren Zahlenwerke entsprechend umzukontieren sind).

Diese Möglichkeit ist jetzt entfallen. Sollte aufgrund gesetzlicher Änderungen ab einem bestimmten Zeitpunkt ein vollständig neues Planwerk erforderlich werden, so ist hierfür ein neuer Mandant anzulegen. Mit Hilfe einer vom Hersteller gelieferten Konvertierungsfunktion werden die Daten aus dem alten in den neuen Mandanten übertragen und dabei auf den neuen Positionenplan konvertiert.

#### **Konsolidierungskalender (bisher: Konsolidierungsjahre und Perioden, Periodenstatus)**

Die bisher unter den Menüpunkten Konsolidierungsjahre und Perioden und Perioden-Status angebotenen Funktionen wurden unter einem neuen Punkt Konsolidierungskalender zusammengefasst.

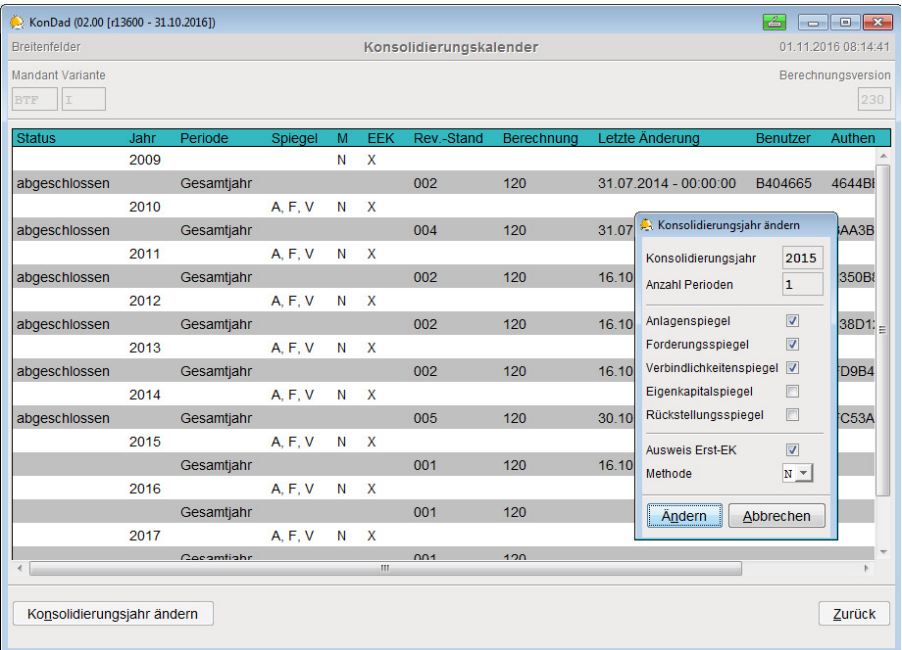

 $\Rightarrow$ Menüpunkt Grunddaten - Konsolidierungskalender

#### **Buchungsjournal (bisher: Recherche)**

Die bisherige Buchungsrecherche wurde zu einem Buchungsjournal ausgebaut.

 $\Rightarrow$ · Menüpunkt Auswertungen ⇒ Buchungsjournal

In diesem werden alle auf den Buchungsbelegen angezeigten Einzelbuchungen dargestellt.

Neue Funktionalität des Buchungsjournals: Die Buchungen eines jeden Jahres können komplett oder selektiv in eine Excel-Datei exportiert werden.

#### **Datenblatt (bisher: Meldebogen)**

Das Zahlenwerk des Gesamtabschlusses wird in *Doppik al dente!<sup>®</sup>* auf *Belegen* geführt. Es besteht aus

- **Meldungen** aus den Jahresabschlussdaten der Betriebe (Summen/Salden, Spiegel, konzerninterne Salden und Umsätze) und aus
- **Buchungen**, die das Zahlenwerk "aus Konzernsicht" (unter der Einheitsfiktion) ergänzen bzw. richtig stellen.

Meldungen und Buchungen werden auf **Datenblättern** erfasst, die den Belegen zugeordnet (an diese "angehängt") werden.

Die Datenblätter wurden bisher als Meldebögen bezeichnet, was zu Missverständnissen führte, da auf diesen nicht nur Meldungen sondern auch Buchungen erfasst werden.

Daher wird der Begriff Meldebogen durch den Begriff Datenblatt ersetzt.

## **2.2 Arbeiten mit Buchungsbelegen**

Das Zahlenwerk des Gesamtabschlusses wird in *Doppik al dente!<sup>®</sup>* auf *Belegen* geführt. *Doppik al* dente.<sup>®</sup> 02.00 enthält hierzu die folgenden Neuerungen.

#### **Belege nur für Betriebe des Vollkonsolidierungskreises**

In Doppik al dente!® 02.00 können Belege nur noch für Betriebe des Vollkonsolidierungskreises angelegt werden.

Ihre "Lebensdauer" beginnt (frühestens) ein Jahr vor dem Eintritt des betreffenden Betriebs in den Vollkonsolidierungskreis und endet mit dessen Ausscheiden aus dem Vollkonsolidierungskreis.

Eine Ausnahme gilt für KURZ-Belege: Diese können auch für Betriebe angelegt werden, die nicht dem Vollkonsolidierungskreis angehören.

#### **Fertigmelden des Belegs in chronologischer Reihenfolge**

Belege können fertig gemeldet werden, sobald die auf diesen dargestellten Daten vollständig eingebracht sind. Bei der Fertigmeldung prüft Doppik al dentel® die formale Konsistenz der Daten; werden Inkonsistenzen festgestellt, so kann der Beleg nicht fertig gemeldet werden.

Die Fertigmeldung bezieht sich jeweils auf eine bestimmte Periode.

In *Doppik al dente!<sup>®</sup>* 02.00 erfolgt die Fertigmeldung grundsätzlich in chronologischer Reihenfolge: Ein Beleg kann nur dann fertig gemeldet werden, wenn er bereits in allen vorangehenden Perioden fertig gemeldet wurde. Entsprechendes gilt, wenn die Fertigmeldung aufgehoben werden soll. Zeitliche Lücken zwischen den fertig gemeldeten Beleg-Perioden sind nicht mehr zulässig.

#### **Die "Lebensdauer" des Belegs**

Auf den Belegen werden die jeweiligen Sachverhalte periodenübergreifend dargestellt. Bisher bezog sich jeder Beleg grundsätzlich auf alle Perioden des Konsolidierungskalenders.

In Doppik al dente!® 02.00 werden Beginn- und Endeperiode eines Belegs individuell festgelegt.

Beim Anlegen eines Belegs wird das Startjahr festgelegt:

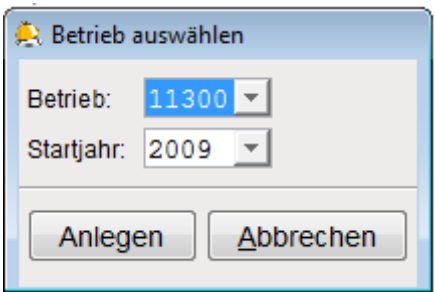

Der Beleg wird ab dem Startjahr zunächst für alle Jahre des Konsolidierungskalenders angelegt. Seine Lebensdauer kann "vorne" und "hinten" eingeschränkt oder erweitert werden. Dabei werden bestimmte Konsistenzregeln durch das Programm überwacht.

Dies betrifft

- die Beschränkung der Beleg-Lebensdauer entsprechend der Zugehörigkeit des betreffenden Betriebs zum Vollkonsolidierungskreis.
- die Unveränderbarkeit von bereits abgeschlossenen Perioden
- die lückenlos Fertigmeldung (d.h. auf dem Beleg können vor den fertiggemeldeten Perioden keine nicht fertig gemeldeten Perioden liegen)

Neuerungen in der Version 02.00

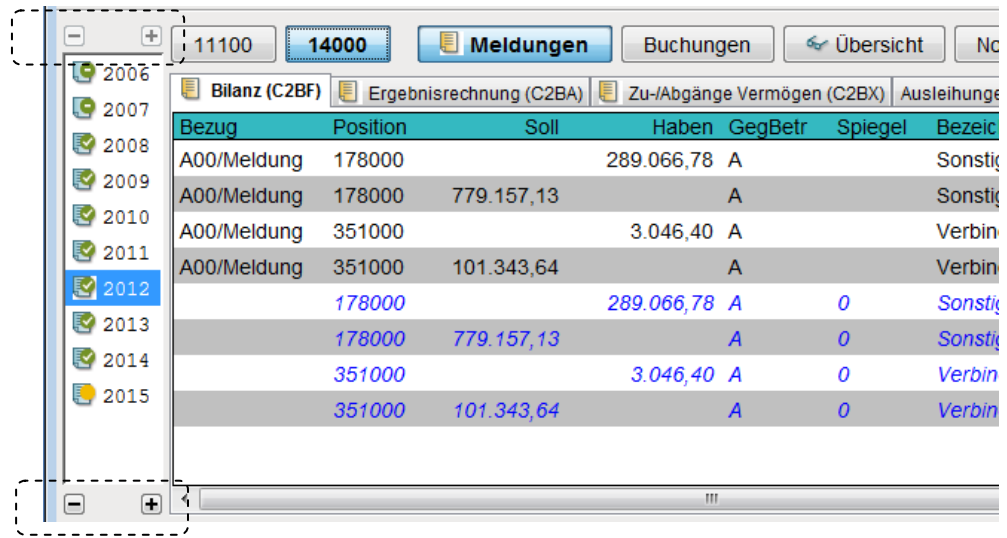

In der Ansicht "Gesamtabschluss im Überblick" werden Belege in schwarzer oder grauer Schrift dargestellt, je nachdem ob ihre Lebensdauer die ausgewählte Periode umfasst oder nicht.

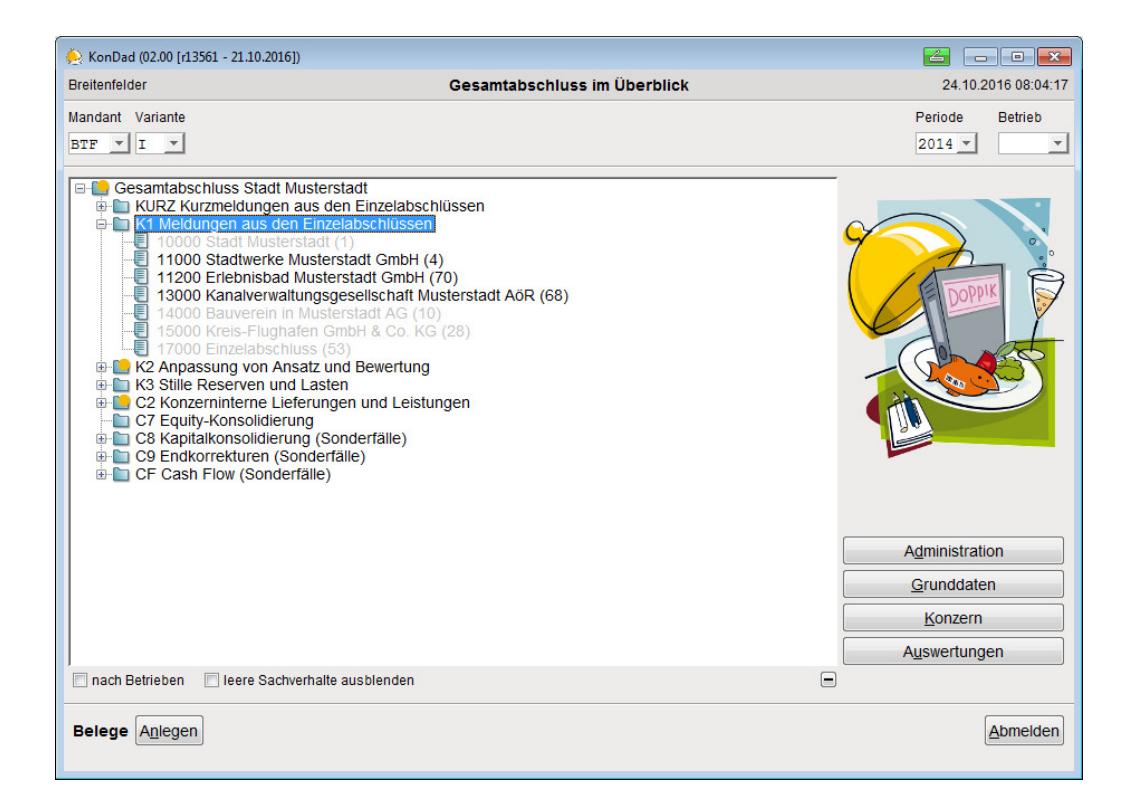

#### **Komfortfunktionen für die Sammelbearbeitung von Belegen**

In Doppik al dente!® 02.00 stehen dem Benutzer komfortable Funktionen für die Sammelbearbeitung von Belegen zur Verfügung. Dies betrifft

- die Fertigmeldung der Belege und die Aufhebung der Fertigmeldung
- den Export der Belege
- den Export und den Import von Datenblättern
- das Anlegen von neuen Perioden in den Belegen und das Löschen von Perioden

Diese Funktionen werden in der Übersicht über das Kontextmenü (rechte Maustaste) aufgerufen und betreffen jeweils alle Belege zu dem ausgewählten Eintrag.

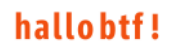

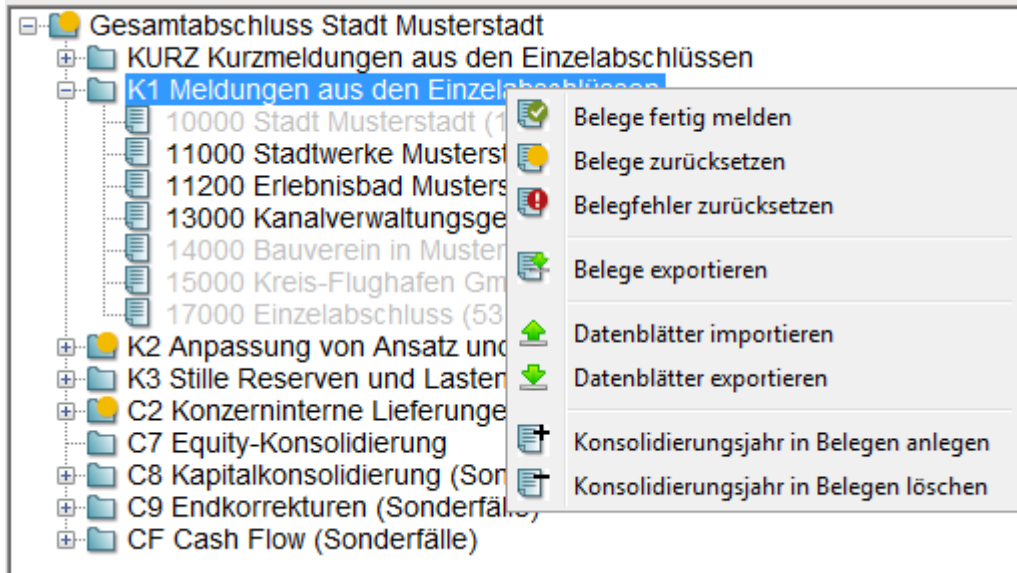

#### **Belegsuche**

Ist die Belegnummer eines Belegs bekannt, so kann dieser in der Übersicht auf einfache Weise aufgefunden werden (F2-Taste):

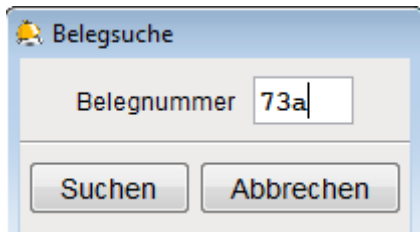

Der Belegbaum wird an der entsprechenden Stelle aufgeklappt.

#### **Neue Belegart C7 für die Equity-Konsolidierung**

Die Konsolidierung nach der Eigenkapitalmethode (At Equity) wurde bisher auf dem K2-Beleg dargestellt. Das führte rechnerisch zwar zum richtigen Ergebnis, war vom Sachzusammenhang her jedoch nicht schlüssig.

In Doppik al dente!® 02.00 wurde für die Equity-Konsolidierung eine eigene Belegart C7 eingerichtet. Im Konzernbericht erscheinen die entsprechenden Buchungen in einer neuen Spalte (Stufensumme) **EQTY**.

#### **Neue Benennung der Registerkarten im Beleg**

Mit Doppik al dentel® 02.00 wurden in den Belegen die Registerkarten entsprechend ihrer tatsächlichen Funktion neu benannt. Dies betrifft insbesondere die C2-Belege.

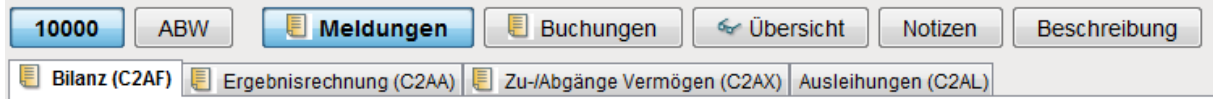

In der Rubrik "Meldungen" des C2-Belegs wurde

• die Registerkarte "Forderungen/Verbindlichkeiten" umbenannt in "Bilanz". Damit wurde dem Umstand Rechnung getragen, dass auf dieser Registerkarte nicht nur Forderungen und Verbindlichkeiten sondern alle "partnerfähigen Bilanzpositionen" (also auch Rückstellungen, Sonderposten und Rechnungsabgrenzungsposten) gemeldet werden.

- die Registerkarte "Aufwendungen/Erträge" umbenannt in "Ergebnisrechnung".
- die Registerkarte "Aktivierungen" umbenannt in "Zu-/Abgänge Vermögen". Damit wurde klargestellt, dass hier sowohl Zu- wie auch Abgänge von Vermögensgegenstände (zum Beispiel bei einem konzerninternen Anlagenverkauf) gemeldet werden.

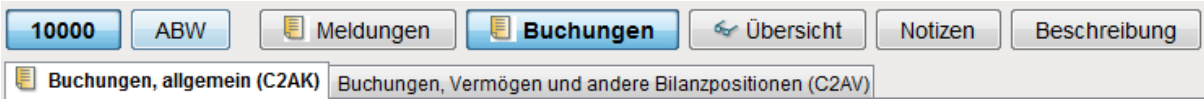

In der Rubrik "Buchungen" wurde die Registerkarte "Korrekturbuchungen, Anlagevermögen" umbenannt in "Buchungen, Vermögen und andere Bilanzpositionen". Damit wurde deutlich gemacht, dass es hier nicht nur um Anlagen geht, sondern dass auch andere ratierlich auflösbare Bilanzpositionen (insbesondere Sonderposten und Rechnungsabgrenzungsposten) bebucht werden können.

#### **Verschiedene kleinere Verbesserungen**

Doppik al dente!® 02.00 enthält eine Vielzahl von kleineren Verbesserungen. Hier die wichtigsten:

- Buchungstexte wurden generell auf 100 Stellen erweitert.
- Fehleranzeigen wurden informativer gestaltet

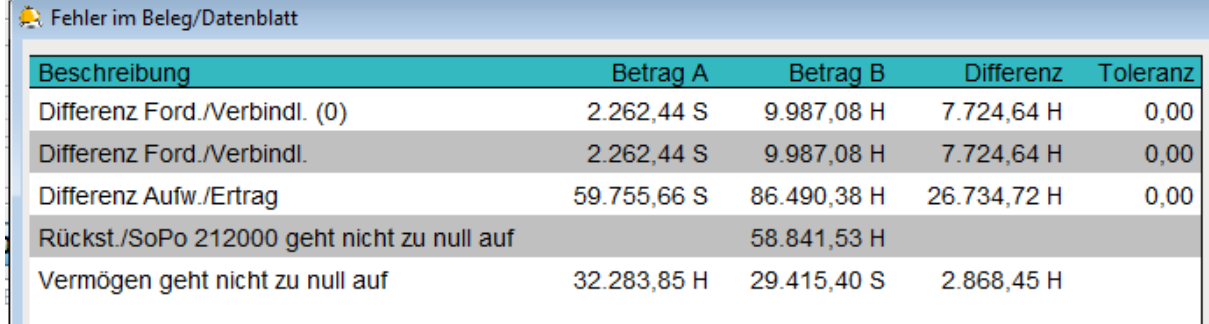

• Im Klärungsdialog des C2-Belegs kann jetzt auf einfache Weise zwischen den beteiligten Betrieben umgeschaltet werden.

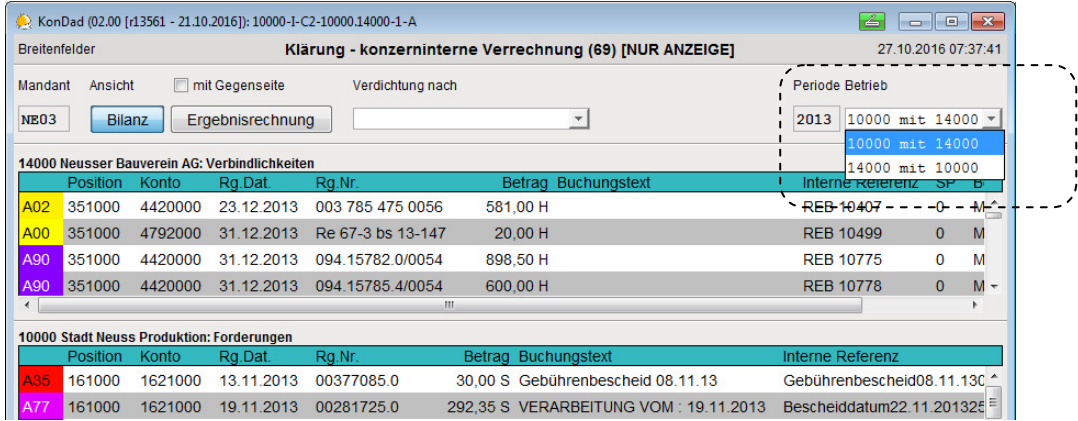

• Der Belegdruck wurde durch eine Excel-Auswertung ersetzt (Schaltfläche "Excel") und damit wesentlich flexibler und aussagefähiger gestaltet.

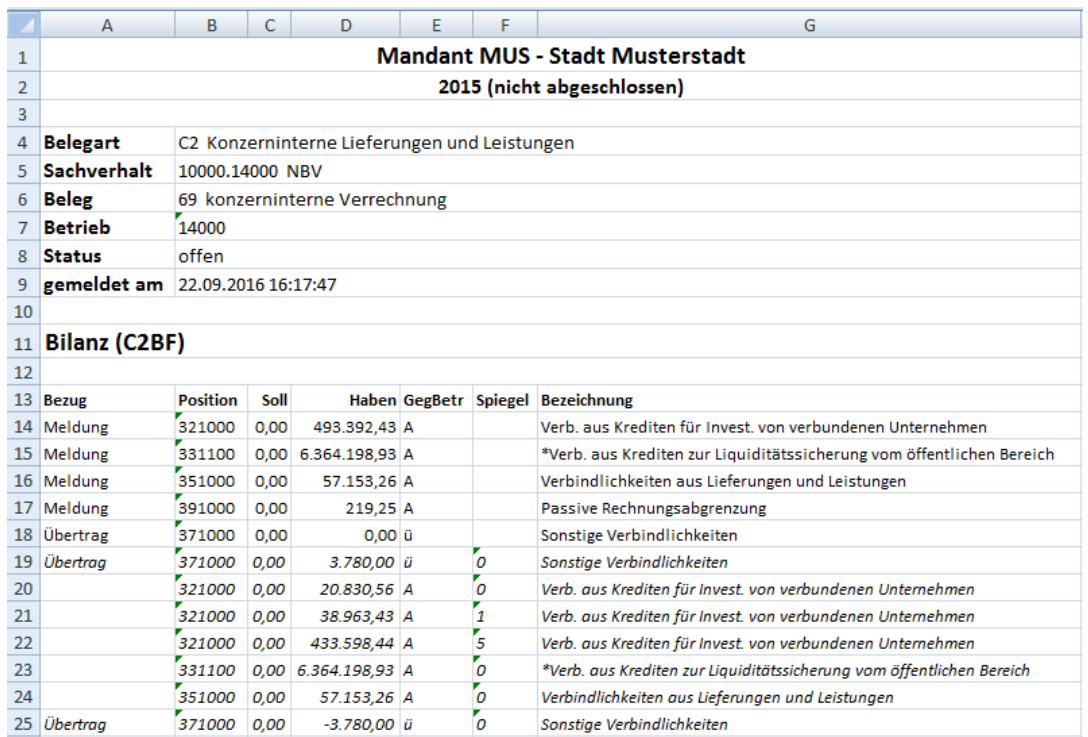

# **2.3 Berichte des Gesamtabschlusses**

Die Berichtsschreibung für Bilanz, Ergebnisrechnung, Spiegel / Übersichten und Cashflow wurde vollkommen neu konzipiert. *Doppik al dente!<sup>®</sup>* 02.00 bereitet die Standard-Berichte genau entsprechend den amtlichen Mustern des jeweiligen Bundeslandes auf. Darüber hinaus können individuell angepasste Berichte erstellt werden.

#### **Standard-Berichtsvorlagen**

Für jedes Bundesland enthält *Doppik al dente!<sup>®</sup>* 02.00 einen Satz von *Standard-Berichtsvorlagen*. Die jeweils benötigten Berichtsvorlagen können abonniert werden und stehen damit zum Abruf zur Verfügung.

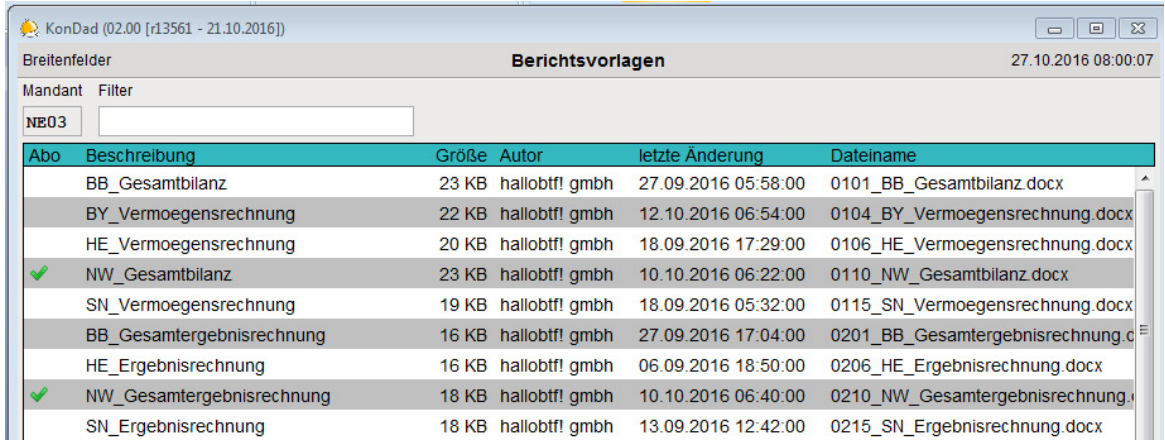

 $\Rightarrow$ · Menüpunkt Grunddaten *⇒* Berichtsvorlagen

#### Beim Abruf eines Berichts

 $\Rightarrow$ Menüpunkt Auswertungen - Berichte

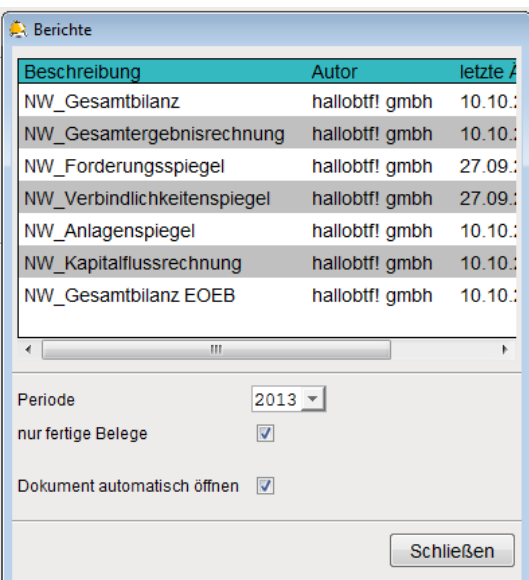

wird die entsprechende Berichtsvorlage eingelesen und mit dem Zahlenwerk befüllt. Der entstehende Bericht wird wahlweise im Word-Format (docx) oder im PDF-Format aufbereitet.

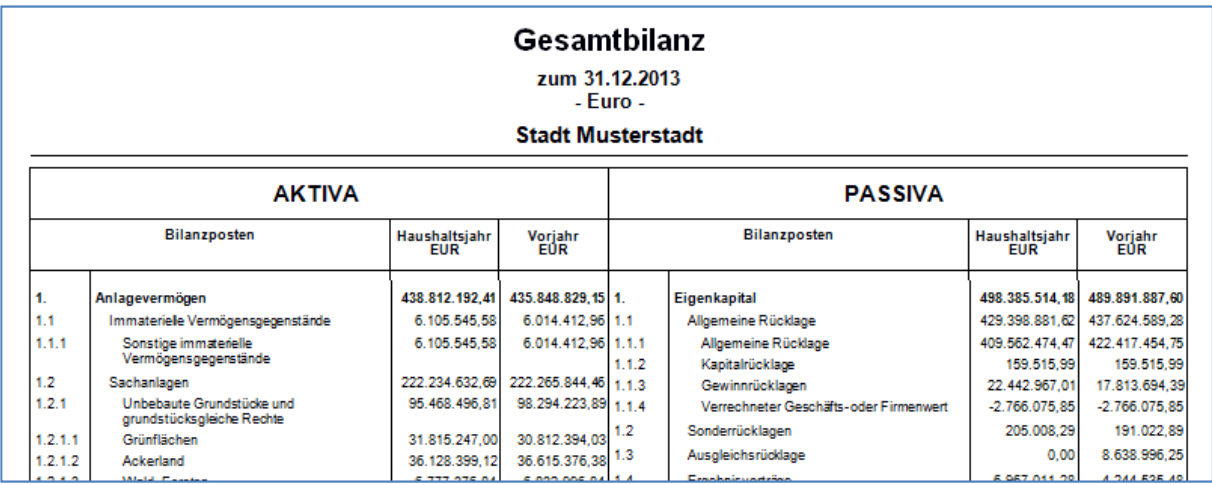

#### **Eigene Berichtsvorlagen**

Doppik al dente!® 02.00 bietet die Möglichkeit, eigene Berichtsvorlagen zu definieren.

Beispielsweise kann man die Berichtsvorlage für die Bilanz exportieren, die Gestaltung verändern (vielleicht das Wappen der Kommune im Seitenkopf anbringen und außerdem die Summenzeilen mit Hintergrundfarben unterlegen) und das Ergebnis als eigene Berichtsvorlage nutzen. Nahezu alle Formatierungs- und Gestaltungsmöglichkeiten von MS Word genutzt werden.

Auch ein kompletter Gesamtabschlussbericht kann als Berichtsvorlage eingespeichert werden. Das im Bericht auszuweisende Zahlenwerk ist durch entsprechende Platzhalter darzustellen. Beim Abruf des Berichts werden diese in der Berichtsvorlage durch die aktuellen Zahlenwerte des Gesamtabschlusses ersetzt. Das Ergebnis wird im Word- oder PDF-Format ausgegeben.

Der Vorteil: Wenn sich bei der Aufstellung des Gesamtabschlusses das Zahlenwerk ändert, kann der Bericht jederzeit "auf Knopfdruck" mit den aktuellen Werten abgerufen werden.

Diese Funktion wird derzeit von einigen Kommunen praktisch erprobt. Danach wird sie zur allgemeinen Nutzung zur Verfügung stehen

## **2.4 Auswertungen**

Zum "Handwerkszeug" für die Aufstellung des Gesamtabschlusses gehören der Meldebericht und der Konzernbericht. Beide wurden in *Doppik al dente!<sup>®</sup>* 02.00 optimiert.

#### **Der Meldebericht**

Der Meldebericht ist nach wie vor das wichtigste Hilfsmittel, um die korrekte Übernahme der Daten aus den testierten Jahresabschlüssen der Konzernunternehmen zu überprüfen. Er wird vom K1-Beleg aus über die Schaltfläche "Meldebericht" abgerufen.

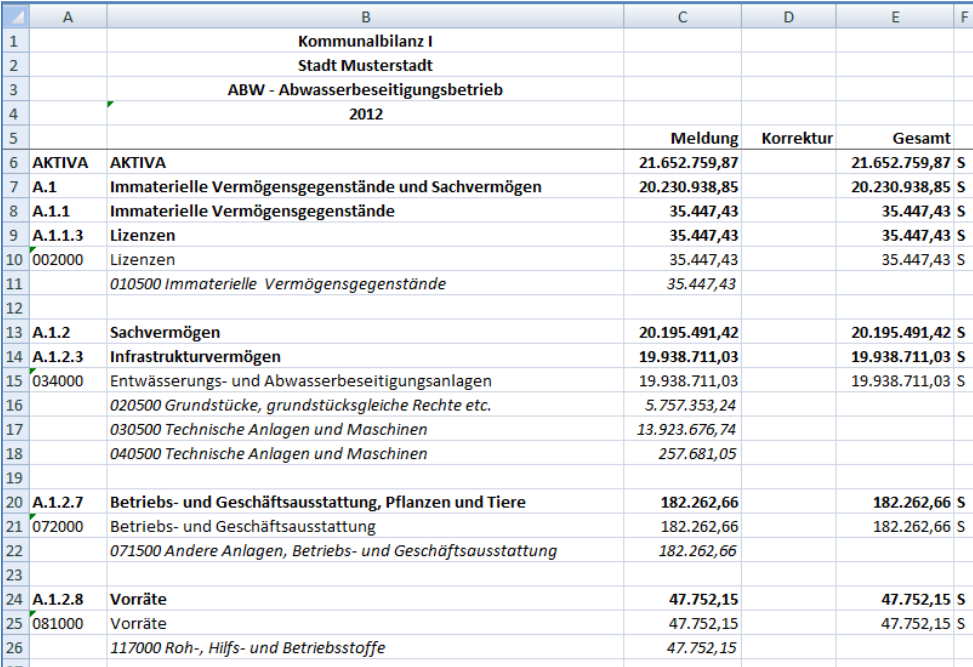

In Doppik al dente!® 02.00 wird der Meldebericht nicht mehr nach Kurzkonten sondern nach den Ausweispositionen der (Konzern-)Bilanz und der (Konzern-)Ergebnisrechnung gegliedert.

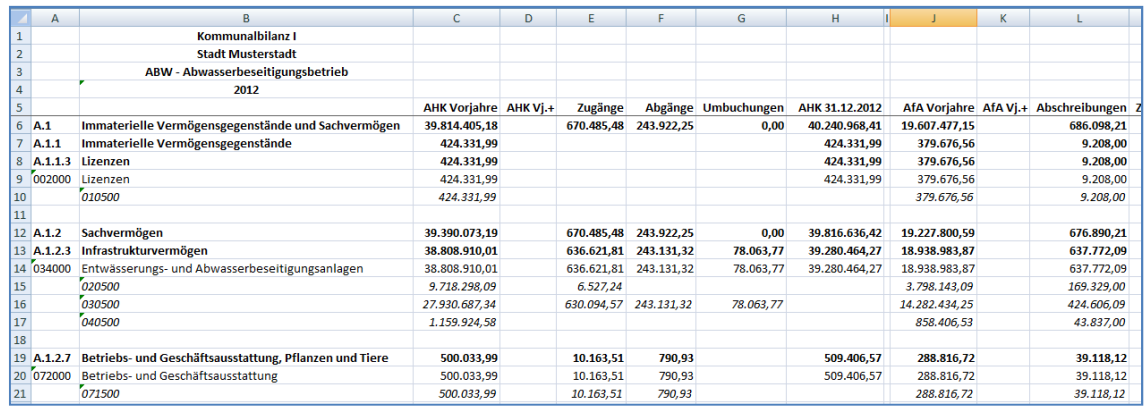

Darüber hinaus enthält der Meldebericht nun auch weitere Arbeitsblätter zur Abstimmung der Spiegel/Übersichten.

#### **Der Konzernbericht**

Der Konzernbericht ist nach wie vor das wichtigste Hilfsmittel, um das Zahlenwerk des Gesamtabschlusses in allen Einzelheiten, unterteilt nach

- Betrieben (Konzernunternehmen) und
- Stufensummen (Meldungen aus den Jahresabschlüssen der Betriebe, Konzern-Buchungen, Aufdeckung von Stille Reserven, Kapitalkonsolidierung, Eliminierung von konzerninternen Beziehungen)

nachzuvollziehen.

Der Abruf des Konzernberichts wurde vereinfacht.

 $\Rightarrow$ Menüpunkt Auswertungen - Konzernbericht

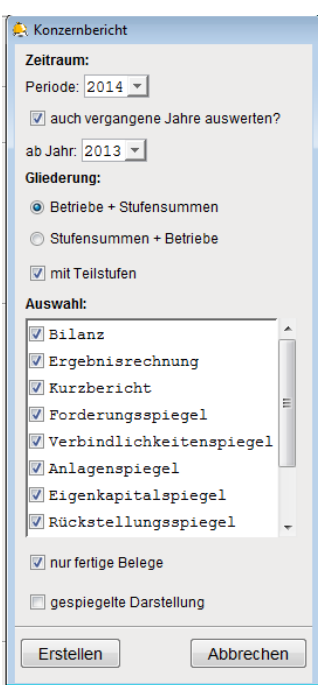

Die bisherigen Begriffe für die Gliederungskriterien ("Belegarten" und "Unter-Belegarten") führten zu Missverständnissen und wurden durch die neutralen Begriffe "Stufensummen" und "Teilstufen" ersetzt.

Bisher wurden die Summen im Konzernbericht auf Excel-Ebene berechnet. In *Doppik al dente!<sup>®</sup>* 02.00 wurde auf diese Möglichkeit verzichtet. Hierdurch wurde ein erheblich schnellerer Aufbau des Konzernberichts erreicht. Durch Nutzung der Funktion "gespiegelte Darstellung" wird der Aufbau nochmals beschleunigt.

Der Konzernbericht wird in *Doppik al dente!®* 02.00 nicht mehr nach Kurzkonten sondern nach den Ausweispositionen der (Konzern-)Bilanz und der (Konzern-)Ergebnisrechnung gegliedert.

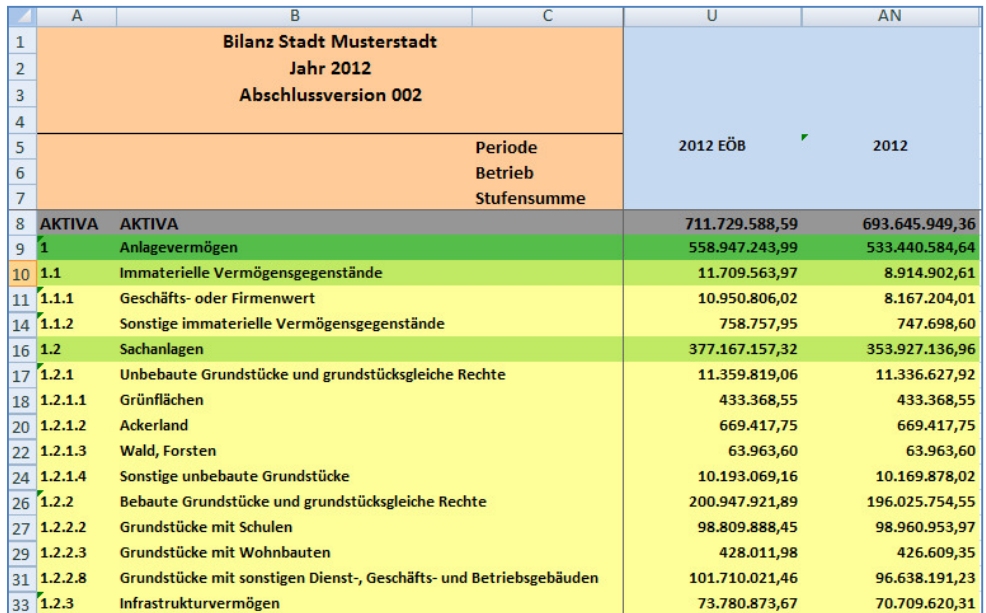

Bei den Spiegeln/Übersichten werden jetzt auch auf den Aggregationsebenen die Spalten des jeweiligen Spiegels ausgewiesen.

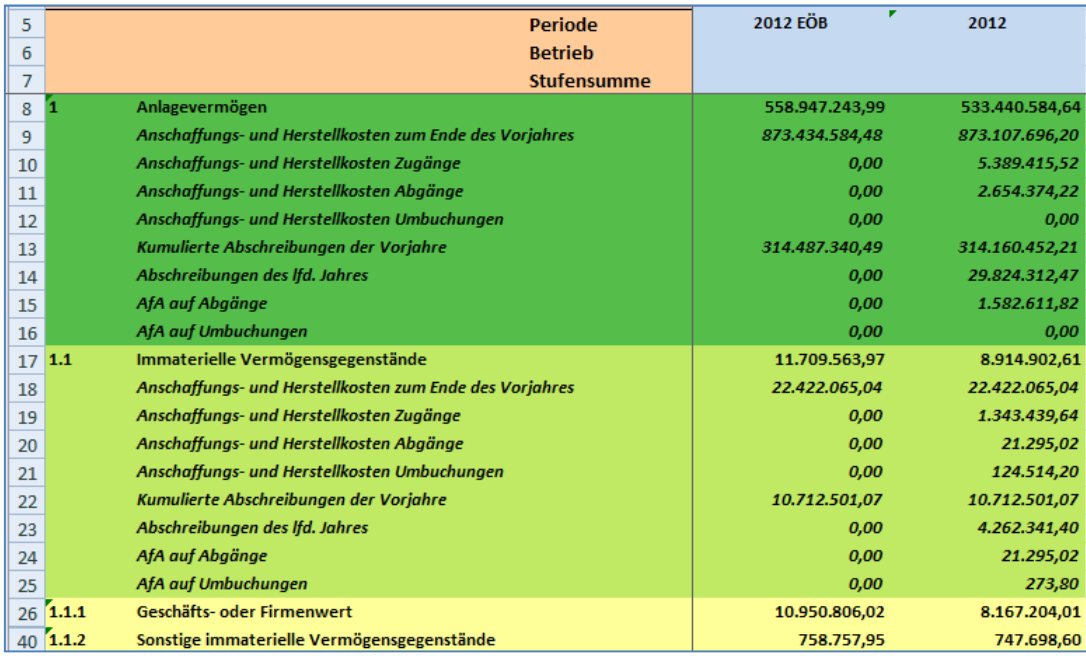

Die Möglichkeiten zur Berechnung von Kennzahlen wurden dahingehend erweitert, dass jetzt auch auf die Spalten der Spiegel/Übersichten Bezug genommen werden kann.

Beispiel: Bei der Berechnung der Investitionsquote wird die Summe aus Vermögenszugängen und Zuschreibungen zu der Summe aus Vermögensabgängen und Abschreibungen ins Verhältnis gesetzt.

> Bei der Berechnung der Liquidität zweiten Grades wird die Summe aus Liquiden Mitteln und kurzfristigen Forderungen zu den kurzfristigen Verbindlichkeiten ins Verhältnis gesetzt.

Soweit in den einzelnen Bundesländern amtliche Kennzahlensets für den Gesamtabschluss existieren (bisher nur in Nordrhein-Westfalen und Bayern), wurden die mit Doppik al dentel® 02.00 gelieferten Kennzahlenpläne entsprechend überarbeitet.

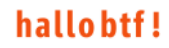

# **2.5 Diverse Neuerungen**

#### **Notizen**

Ein wichtiges Leistungsmerkmal von *Doppik al dente!<sup>®</sup>* ist die Möglichkeit, Notizen zu hinterlegen und zu diesen Notizen Dokumente (zum Beispiel Word-, Excel- oder PDF-Dateien) zu speichern.

Wir unterscheiden die folgenden Kategorien

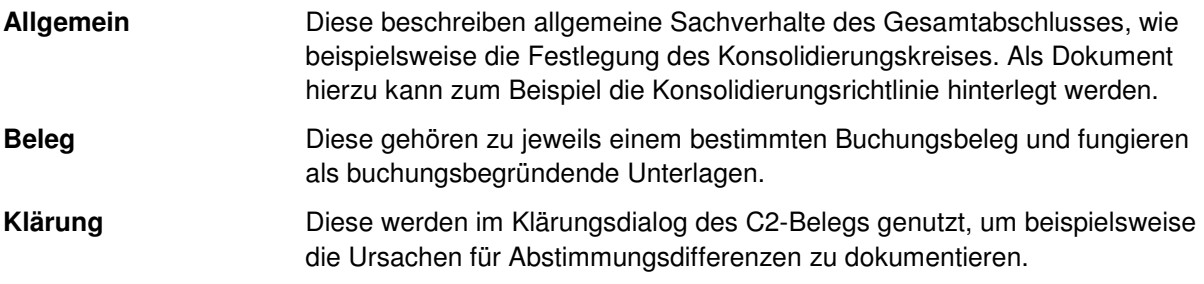

Die Notizen-Übersicht

 $\Rightarrow$ · Menüpunkt Grunddaten *⇒* Notizen

wurde in *Doppik al dente!®* 02.00 in folgenden Punkten verbessert:

• In der Anzeige werden nach wie vor alle hinterlegten Notizen angezeigt, jedoch können diese jetzt nach Kategorien gefiltert werden.

Notizen der Kategorie Allgemein können hier neu angelegt werden.

- Weitere Filtermöglichkeiten sind die Periode sowie der Text.
- Zu den einzelnen Beleg- und Klärungsnotizen wird die Quelle (also der Beleg) ausgewiesen.
- Durch ein Symbol wird gekennzeichnet, ob zu der betreffenden Notiz ein Dokument gespeichert wurde.

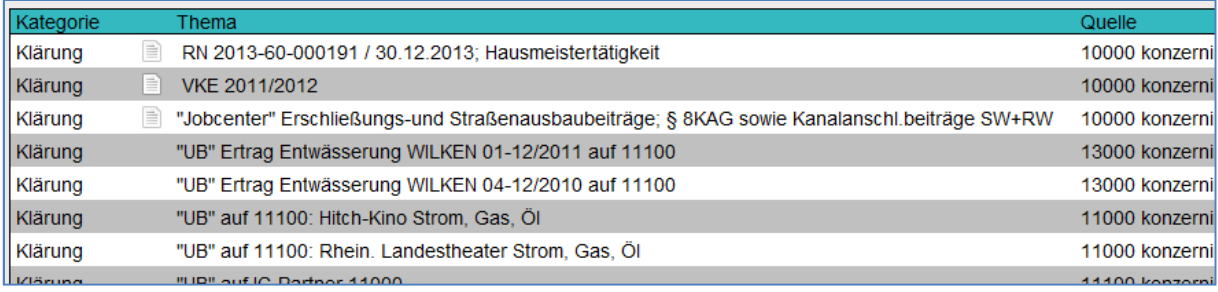

• Für Beleg- und Klärungsnotizen besteht die Möglichkeit, direkt den betreffenden Beleg zur Anzeige aufzurufen ("abtauchen"). Bei den Klärungsnotizen kann auch direkt in den Klärungsdialog "abgetaucht" werden.

#### **Kontenübersetzungstabellen**

Viele Kommunen nutzen die Möglichkeit, die Jahresabschlussdaten der Betriebe in der jeweiligen betrieblichen Kontierung in *Doppik al dente!<sup>®</sup>* einzuspielen. Mit Hilfe von Kontenübersetzungstabellen erfolgt die Umsetzung auf den Kontenplan des Konzerns (Positionenplan).

Die Kontenübersetzungstabellen sind so aufgebaut, dass zu jedem Konzernkonto die betrieblichen Konten zugeordnet werden. Hierbei sind Mehrfachangaben und auch Von-bis-Angaben möglich.

Bisher war es möglich, in der Kontenübersetzungstabelle widersprüchliche Angaben zu hinterlegen. Beispielsweise konnte das betriebliche Konto 3211000 sowohl der Position "Kredite von verbundenen Unternehmen" als auch der Position "Kredite von Kreditinstituten" zugeordnet werden. In solchen Fällen entschied *Doppik al dente!®* nach einer festen Regel, welche der widersprüchlichen Angaben für die Kontenübersetzung herangezogen wurde.

In Doppik al dente!® 02.00 können nur noch widerspruchsfreie Kontenübersetzungstabellen eingespielt werden. Bestehende Kontenübersetzungstabellen werden toleriert und unterliegen den bisherigen Verarbeitungsregeln.

Sobald jedoch eine Kontenübersetzungstabelle neu eingespielt wird (um beispielsweise neue betriebliche Konten hinzuzufügen), muss diese widerspruchsfrei sein. Sie muss also gegebenenfalls vor dem Import entsprechend bereinigt werden.

Es wird empfohlen, nach dem Umstieg auf Doppik al dente.<sup>®</sup> 02.00 alle Kontenübersetzungstabellen zu exportieren und neu zu importieren, um auf diese Weise durch das Programm die Widerspruchsfreiheit prüfen zu lassen.

# **3 Die Buchungslogik in Doppik al dente!®**

Die Buchungslogik von *Doppik al dente!®* wurde mit der neuen Version 02.00 in einigen Punkten verändert und entsprechend den aktuellen Erkenntnissen angepasst.

Diesbezüglich unterscheiden wir

- Änderungen, die gegenüber früheren Programmversionen in Einzelfällen zu abweichenden Werten im Zahlenwerk führen.
- Erweiterungen um neue, zusätzliche Buchungsmöglichkeiten

Natürlich dürfen Änderungen nur für die Zukunft gelten. Durch den nachfolgend beschriebenen Mechanismus stellt Doppik al dente!® 02.00 sicher, dass es für bereits testierte bzw. veröffentlichte Gesamtabschlüsse nicht zu Veränderungen des Zahlenwerks kommt.

# **3.1 Kompatibilität zur bisherigen Buchungslogik**

In Doppik al dente!® 02.00 sind alle Änderungen der Buchungslogik jeweils einer Berechnungsversion zugeordnet:

- Die Berechnungsversion 000 bedeutet, dass das Zahlenwerk nach der jeweils aktuellen Buchungslogik berechnet wird.
- Die Berechnungsversion 120 bedeutet beispielsweise, dass das Zahlenwerk nach einer früheren Buchungslogik berechnet wird.

Der nachfolgende Abschnitt 3.2 enthält eine Übersicht über die einzelnen Berechnungsversionen und die mit diesen verbundenen Änderungen der Buchungslogik.

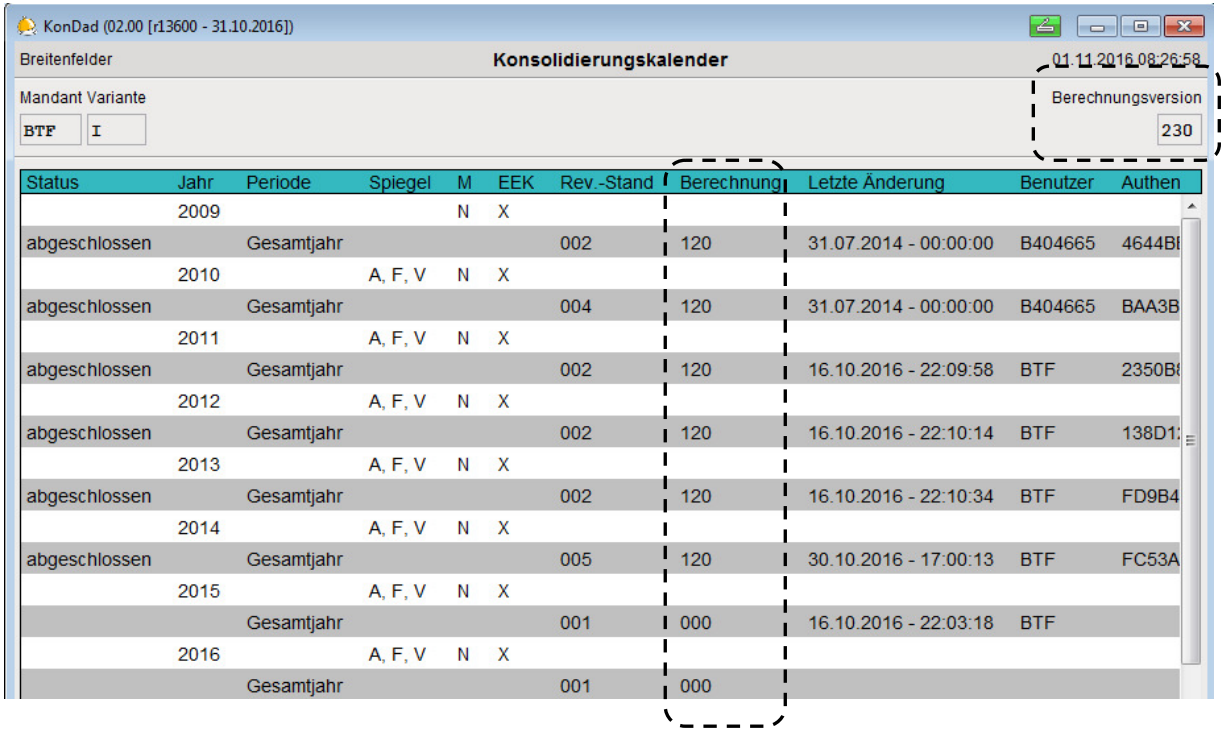

Doppik al dente.<sup>®</sup> führt die Berechnungsversion im Konsolidierungskalender. In der Kopfzeile wird die aktuelle Berechnungsversion des jeweiligen Software-Stands angezeigt. Für jede Periode wird angezeigt, nach welcher Buchungslogik deren Zahlenwerk berechnet wird bzw. berechnet wurde.

Die Berechnungsversion wird wie folgt bestimmt:

- Wird im Konsolidierungskalender eine neue Periode angelegt, so erhält diese die Berechnungsversion 000. Ihr Zahlenwerk wird nach der aktuellen Buchungslogik berechnet. Solange die Periode nicht abgeschlossen ist, kann der Benutzer jedoch die Berechnungsversion ändern und sich auf diese Weise für eine ältere Buchungslogik entscheiden.
- Wird eine Periode abgeschlossen, so ersetzt Doppik al dentel® die Berechnungsversion 000 durch die aktuelle Berechnungsversion. Solange die Periode geschlossen bleibt, kann deren Berechnungsversion nicht geändert werden und das Zahlenwerk wird daher immer nach der entsprechenden Buchungslogik berechnet.

Trägt die Periode vor dem Abschluss eine andere Berechnungsversion als 000, so wird diese beim Abschluss beibehalten.

• Wird eine abgeschlossene Periode reaktiviert, so bleibt deren Berechnungsversion erhalten: Das Zahlenwerk wird weiterhin nach der entsprechenden Buchungslogik berechnet.

Der Benutzer kann jedoch die Berechnungsversion ändern und damit festlegen, wie das Zahlenwerk für die reaktivierte Periode berechnet werden soll.

# **3.2 Änderungen der Buchungslogik**

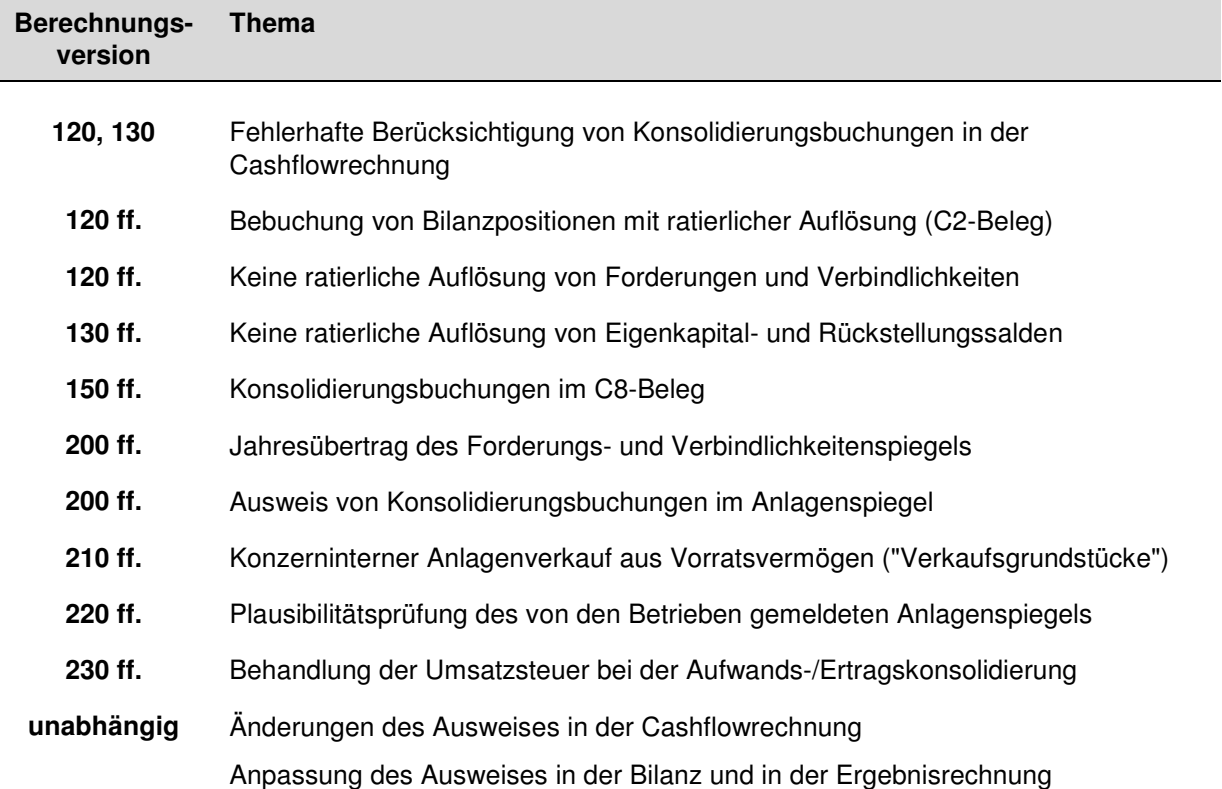

In Doppik al dentel® 02.00 wurde die Buchungslogik bezüglich der folgenden Punkte geändert:

### hallohtf!

#### **Fehlerhafte Berücksichtigung von Konsolidierungsbuchungen in der Cashflowrechnung**

Buchungen der Kapitalkonsolidierung führen nicht zu Ein- oder Auszahlungen. Sie blieben daher in der Berechnungsversion 120 bei der Ermittlung des Cashflows generell unberücksichtigt.

Dies führte jedoch dazu, dass die Cashflowrechnung nicht mehr mit der Bilanz und der Ergebnisrechnung abgestimmt werden konnte. Beispielsweise entsprach die Zeile 01 der Cashflowrechnung ("Periodenergebnis vor außerordentlichen Posten") nicht mehr der Ergebnisrechnung.

Diese fehlerhafte Ermittlung des Cashflows trat in den Berechnungsversionen 120 und 130 auf. Sie wurde in der Berechnungsversion 140 korrigiert.

#### **Bebuchung von Bilanzpositionen mit ratierlicher Auflösung (C2-Beleg)**

Im Rahmen der konzerninternen Verrechnung (C2-Beleg) können die Betriebe Buchungssalden melden, die Jahr für Jahr ratierlich ergebniswirksam aufgelöst werden.

Ein typisches Beispiel sind Investitionszuschüsse. Diese werden in der Bilanz des Zuschussgebers typischerweise als aktive Rechnungsabgrenzungsposten oder als immaterielle Vermögensgegenstände (mit einer Auflösungsdauer von beispielsweise 10 Jahren) geführt.

In der Bilanz des Zuwendungsempfängers erscheinen sie typischerweise als Sonderposten (mit einer Auflösungsdauer von beispielsweise 60 Jahren).

Der C2-Beleg bietet die Möglichkeit, solche Sachverhalte durch Buchungen zu neutralisieren (Registergarte "Buchungen, Vermögen und andere Bilanzpositionen"). Dabei wird nicht nur der ursprüngliche Vorgang (im obigen Beispiel die Zahlung des Investitionszuschusses) neutralisiert sondern auch seine jährliche ergebniswirksame Auflösung.

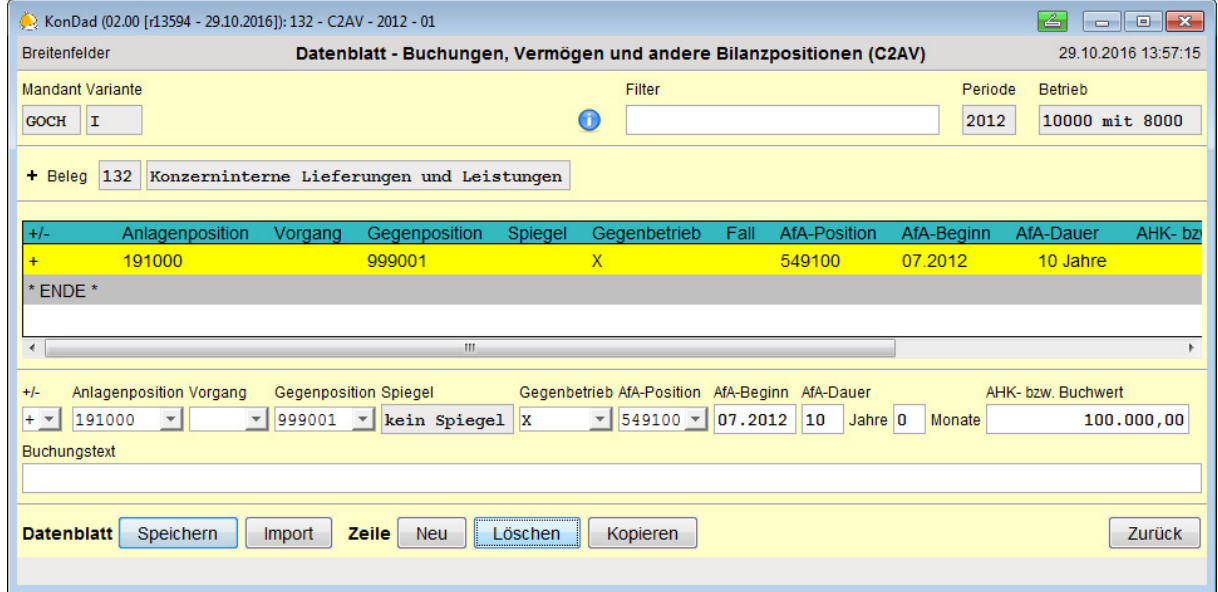

Doppik al dente!<sup>®</sup> buchte die aus der Auflösung resultierenden Erträge bzw. Aufwendungen bisher "gegen A" bzw. "gegen B". Dies hatte zur Folge, dass Jahr für Jahr nicht nur der bilanzielle Saldo sondern auch die Auflösung in der Ergebnisrechnung gemeldet werden musste.

Doppik al dente!® 02.00 bucht die Auflösungen nunmehr "gegen die Außenwelt" (also "gegen X"). Damit muss zwar weiterhin Jahr für Jahr der bilanzielle Saldo gemeldet werden; es entfällt jedoch die Meldung der Auflösung in der Ergebnisrechnung.

Diese Änderung gilt ab der Berechnungsversion 120.

#### **Keine ratierliche Auflösung von Forderungen und Verbindlichkeiten**

Auf dem Datenblatt "Buchungen, Vermögen und andere Bilanzpositionen" ist für die erste Kontierung ("Anlagenposition") keine Angabe eines Spiegels vorgesehen.

Um die korrekte Fortschreibung des Forderungs- bzw. Verbindlichkeitenspiegels sicherzustellen, wurde die (eher theoretische) Möglichkeit, hier auf Forderungs- oder Verbindlichkeitenpositionen zu kontieren, unterbunden.

Unbenommen ist die Möglichkeit, die Gegenpositionen auf Forderungs- oder Verbindlichkeitenpositionen zu kontieren.

Diese Änderung gilt ab der Berechnungsversion 120.

#### **Keine ratierliche Auflösung von Eigenkapital- und Rückstellungssalden**

Auf dem Datenblatt "Buchungen, Vermögen und andere Bilanzpositionen" ist für die erste Kontierung ("Anlagenposition") keine Angabe eines Spiegels vorgesehen.

Um die korrekte Fortschreibung des Eigenkapital- bzw. Rückstellungsspiegels sicherzustellen, wurde die (eher theoretische) Möglichkeit, hier auf Eigenkapital- oder Rückstellungspositionen zu kontieren, unterbunden.

Unbenommen ist die Möglichkeit, die Gegenpositionen auf Eigenkapital- oder Rückstellungspositionen zu kontieren.

Diese Änderung gilt ab der Berechnungsversion 130.

#### **Konsolidierungsbuchungen im C8-Beleg**

In *Doppik al dente!<sup>®</sup>* werden Buchungen der Kapitalkonsolidierung – soweit diese nicht automatisch erzeugt werden – im C8-Beleg geführt. Der C8-Beleg bezieht sich immer auf ein Paar aus Mutter- und Tochterbetrieb.

Bisher wurde der C8-Beleg nur in den Jahren einbezogen, in denen beide beteiligten Betriebe zum Vollkonsolidierungskreis gehörten. Um Sachverhalte der Entkonsolidierung zu buchen, ist es jedoch erforderlich, dass auf der Seite des Mutterbetriebs auch Buchungen in der Entkonsolidierungs-Periode (also nach dem Ausscheiden des Tochterbetriebs aus dem Vollkonsolidierungskreis) gebucht werden können.

Dieser Umstand wurde in *Doppik al dente!®* 02.00 berücksichtigt.

Diese Änderung gilt ab der Berechnungsversion 150.

#### **Jahresübertrag des Forderungs- und Verbindlichkeitenspiegels**

In *Doppik al dente!<sup>®</sup>* werden die im Konzern getätigten Buchungen bilanziell automatisch in die Folgejahre übertragen. Dies gilt auch für die Fortschreibung der Spiegel (Anlagenspiegel, Forderungsund Verbindlichkeitenspiegel, Eigenkapitalspiegel, Rückstellungsspiegel).

Buchungen von mittel- und langfristigen Forderungen und Verbindlichkeiten wurden bisher mit ihrer jeweiligen Fristigkeit in den Forderungs- bzw. Verbindlichkeitenspiegel des Folgejahres übertragen.

In Doppik al dentel® 02.00 werden diese nun immer als kurzfristige Forderungen bzw. Verbindlichkeiten ins Folgejahr übertragen. Gegebenenfalls sind sie im Folgejahr "von Hand" entsprechend ihrer Restlaufzeit auf mittel- bzw. langfristige Fälligkeit umzubuchen.

Diese Änderung gilt ab der Berechnungsversion 200.

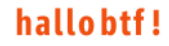

#### **Ausweis von Konsolidierungsbuchungen im Anlagenspiegel**

In Doppik al dente!® werden Buchungen der Erst- und Entkonsolidierung in der "Null-Sekunde" des jeweiligen Jahres durchgeführt (soweit sie nicht im laufenden Jahr durchzuführen sind - vgl. Abschnitt 3.3).

Bisher wurden diese Buchungen im Anlagenspiegel als Zu- bzw. Abgänge ausgewiesen. In Doppik al dente!<sup>®</sup> 02.00 werden sie korrekterweise in der AHK-Spalte ausgewiesen.

Diese Änderung gilt ab der Berechnungsversion 200.

#### **Konzerninterner Anlagenverkauf aus Vorratsvermögen ("Verkaufsgrundstücke")**

Konzerninterne Anlagenverkäufe werden in *Doppik al dente!<sup>®</sup>* im C2-Beleg dargestellt. Die Meldungen der Anlagenzugänge und Anlagenabgänge sowie die entsprechenden Buchungen zur Eliminierung von Zwischenergebnissen werden im Abstimmkreis **V** geführt.

Nicht zum Abstimmkreis **V** gehörte bisher das Vorratsvermögen.

In einigen Bundesländern werden jedoch beispielsweise Verkaufsgrundstücke als Vorräte im Umlaufvermögen geführt. War der (konzerninterne) Verkauf eines solchen Grundstücks beim Verkäufer mit einem Abgang aus dem Vorratsvermögen und beim Käufer mit einem Zugang im Anlagevermögen verbunden, so konnte die Zwischenergebniseliminierung in *Doppik al dentel<sup>®</sup>* nicht in adäquater Weise dargestellt werden.

Aus diesem Grund wird in *Doppik al dente!<sup>®</sup>* 02.00 das Vorratsvermögen nunmehr dem Abstimmkreis **V** zugeordnet. Verkäufe von Grundstücken zwischen Konzernunternehmen können nunmehr wie alle anderen Anlagenverkäufe behandelt werden.

Diese erweiterte Möglichkeit besteht ab der Berechnungsversion 210.

#### **Plausibilitätsprüfung des von den Betrieben gemeldeten Anlagenspiegels**

Bisher schon wurde der von den Betrieben gemeldete Anlagenspiegel (K1-Beleg) daraufhin geprüft, ob je Anlagenkonto (Konzernkonto)

- der Buchwert zum Ende des Jahres mit dem gemeldeten Kontensaldo und
- der Buchwert zu Beginn des Jahres (Anschaffungs-/Herstellkosten minus kumulierte Abschreibungen) mit den für das Vorjahr gemeldeten Kontensalden

#### übereinstimmt.

In *Doppik al dente!®* 02.00 wird darüber hinaus geprüft, ob

- die Anschaffungs-/Herstellkosten mit den fortgeschriebenen Anschaffungs-/Herstellkosten des Vorjahres und
- die kumulierten Abschreibungen zu Beginn des Jahres mit den kumulierten Abschreibungen zum Ende des Vorjahres

übereinstimmen.

Diese zusätzliche Plausibilitätsprüfung gilt ab der Berechnungsversion 220.

#### **Behandlung der Umsatzsteuer bei der Aufwands-/Ertragskonsolidierung**

Die Aufwands-/Ertragskonsolidierung zwischen umsatzsteuerpflichtigen und umsatzsteuerbefreiten Betrieben wurde in *Doppik al dente!®* bisher wie folgt behandelt:

• Die umsatzsteuerbefreiten Betriebe des Konzerns werden als "Bruttobucher" gekennzeichnet. Das bedeutet, dass sie in der Ergebnisrechnung ihre Aufwendungen brutto (also einschließlich Umsatzsteuer) buchen. Hierbei ist klar, dass es Ausnahmen von der Umsatzsteuerbefreiung

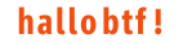

geben kann (Betriebe gewerblicher Art) und dass die auf diese Ausnahmefälle entfallenden Aufwendungen netto (ohne Umsatzsteuer) gebucht werden.

• Der leistende Betrieb meldet seine Erträge generell mit dem jeweils hierfür geltenden Umsatzsteuersatz.

Aus der Gesamtheit der gemeldeten Erträge wird ein Misch-Steuersatz gebildet. Werden Erträge zu verschiedenen Ertragsarten (zum Beispiel zu ordentlichen Erträgen und zu Finanzerträgen) gemeldet, so wird der Mischsteuersatz je Ertragsart gebildet. Sofern mit dem Klärungsdialog gearbeitet wird, wird der Mischsteuersatz je "Farbe" gebildet.

• Ist der empfangende Betrieb als "Bruttobucher" gekennzeichnet, so werden seine Aufwendungen in einen (zu eliminierenden) Netto-Anteil und einen (nicht zu eliminierenden) Umsatzsteuer-Anteil "zerlegt". Hierbei kommt der jeweilige Misch-Steuersatz zur Anwendung.

Der Umsatzsteuer-Anteil wird beim Soll-/Haben-Abgleich zwischen den beiden Betrieben (A-Betrieb und B-Betrieb) nicht berücksichtigt: Er richtet sich nicht "gegen A" oder "gegen B" sondern "gegen U".

- Der Umsatzsteuer-Anteil wird durch *Doppik al dente!*<sup>®</sup> auf ein Konto "nicht eliminierte Umsatzsteuer" umgebucht.
- Betrifft die Aufwands-Meldung einen Betrieb gewerblicher Art, so ist der Umsatzsteuersatz anzugeben. Dem in diesem Fall gemeldeten Netto-Aufwand wird vor der "Zerlegung" die Umsatzsteuer zugeschlagen.

In Doppik al dente!® 02.00 wurde das Verfahren der Aufwands-/Ertragskonsolidierung geändert:

- Nach wie vor werden die (im wesentlichen und mit der Ausnahme der Betriebe gewerblicher Art) umsatzsteuerbefreiten Betriebe als "Bruttobucher" gekennzeichnet.
- Für den Fall, dass keiner der beiden beteiligten Betriebe als "Bruttobucher" gekennzeichnet ist, erfolgt die Aufwands-/Ertragskonsolidierung auf Netto-Basis. Das bedeutet, dass in diesem Fall lediglich die Netto-Beträge betrachtet werden und der gemeldete Umsatzsteuersatz keine Rolle spielt.
- Ist (mindestens) einer der beiden beteiligten Betriebe ein "Bruttobucher", so erfolgt die Aufwands- /Ertragskonsolidierung auf Brutto-Basis. Das bedeutet, dass die Brutto-Beträge (einschließlich der Umsatzsteuer) betrachtet werden.
	- o Die Betriebe melden ihre Erträge und Aufwendungen so, wie diese im Einzelabschluss gebucht wurden (je nach Situation also brutto oder netto). Bei einer Netto-Meldung melden sie zusätzlich den zugehörigen Umsatzsteuersatz.

Aus dem gemeldeten Betrag und der aus dem Umsatzsteuersatz errechneten Umsatzsteuer ergibt sich also in jedem Fall der Bruttobetrag.

o Die auf dem Datenblatt gemeldeten Erträge und Aufwendungen fließen auf dem Beleg in zwei unterschiedliche Zeilen ein.

Der gemeldete Betrag wird auf dem Ertrags- bzw. Aufwandskonto ausgewiesen.

Zusätzlich wird der aus dem gemeldeten Umsatzsteuersatz errechnete Umsatzsteuerbetrag auf dem Konto "nicht eliminierte Umsatzsteuer" ausgewiesen (falls dieser nicht 0 ist).

- o In den Soll-/Haben-Abgleich zwischen den beiden Betrieben (A-Betrieb und B-Betrieb) fließen die Bruttobeträge ein. Sowohl die gemeldeten Beträge als auch die errechneten Umsatzsteuerbeträge richten sich "gegen A" bzw. "gegen B" (bzw. "gegen V" im Falle von Aktivierungen aus konzerninterner Lieferung oder Leistung).
- o Durch die Eliminierung der gemeldeten Beträge werden die Aufwands- bzw. Ertragskonten gemindert.

Durch die Eliminierung der Umsatzsteuerbeträge entsteht auf dem Konto "nicht eliminierte Umsatzsteuer" der Aufwand für die nicht eliminierte Umsatzsteuer.

- Bei der Eliminierung auf Brutto-Basis sind für Betriebe gewerblicher Art sind keine besonderen Vorkehrungen erforderlich. Beide Seiten melden die jeweils gebuchten Beträge (je nachdem netto oder brutto) sowie im Falle der Netto-Meldung den jeweiligen Umsatzsteuersatz.
- Das Konto "nicht eliminierte Umsatzsteuer" wird
	- o im Fall, dass nur einer der beiden Betriebe "Bruttobucher" ist, auf dessen Seite
	- o im Fall, dass beide Betriebe "Bruttobucher" sind, für Erträge auf der jeweiligen Gegenseite und für Aufwendungen auf der jeweils eigenen Seite

ausgewiesen.

Dieses neue Verfahren ist wesentlich einfacher als das bisherige. Bei Abstimmungsdifferenzen und bei Leistungen für Betriebe gewerblicher Art liefert es einen besseren Überblick. Unschärfen durch die Bildung von Mischsteuersätzen entfallen. Auch die Fälle, in denen Aufwands-Abgänge statt Erträge gemeldet werden, werden nunmehr nach diesem einheitlichen Schema behandelt.

Insgesamt führt das neue Verfahren zu "richtigeren" Ergebnissen.

Diese Änderung gilt ab der Berechnungsversion 230.

#### **Änderungen des Ausweises in der Cashflowrechnung**

In Doppik al dentel® wurden bisher im Cashflow zusätzliche, nicht dem DRS-Standard entsprechende Zeilen ausgewiesen. Im Sinne einer vollständigen Übereinstimmung mit dem DRS-Standard wurden diese in *Doppik al dente!<sup>®</sup>* 02.00 aufgelöst:

- Die Zeile 02a ("Erträge aus der Auflösung und dem Abgang von Sonderposten") ist in der Zeile 04 ("sonstige zahlungsunwirksamen Aufwendungen und Erträge") aufgegangen.
- Die Zeile 19a ("Einzahlungen für Sonderposten aus Zuwendungen und Beiträgen") ist in der Zeile 11 ("Auszahlungen für Investitionen in das Sachanlagevermögen") aufgegangen.
- Die Zeile 27a ("Verbleibende Cashflow-Differenzen") wurde in FEH umbenannt. Diese Zeile wird nur dann ausgewiesen, wenn Differenzen bestehen. Beispielsweise kommt es zu solchen Differenzen, wenn im Anlagenspiegel die Umbuchungen nicht zu null aufgehen oder wenn Salden auf Verrechnungskonten stehengeblieben sind.

Außerdem bestand in der Cashflowrechnung schon immer das Problem, dass die Ein- /Auszahlungspaare 18/19, 21/22 und 23/24 nicht plausibel ermittelt werden konnten. Dies hat die methodische Ursache, dass bei einem maschinellen Vergleich der Bilanzwerte (neues gegen altes Jahr) Ein- und Auszahlungen immer in saldierter Form in die Berechnung einfließen.

In Doppik al dente!® 02.00 wurde daraus die Konsequenz gezogen, dass bei diesen Paaren jetzt jeweils nur noch eine der Zeilen maschinell "bedient" wird:

- Die Zeile 18 ist in der Zeile 19 aufgegangen
- Die Zeile 22 ist in der Zeile 21 aufgegangen
- Die Zeile 24 ist in der Zeile 23 aufgegangen

Sofern auf diese Weise grobe Ungereimtheiten entstehen, muss "manuell" mittels eines CF-Belegs innerhalb der genannten Paare umgebucht werden.

#### **Weiterer Hinweis zur Cashflowrechnung:**

Doppik al dente!<sup>®</sup> 02.00 beherrscht nunmehr auch die Ermittlung des Cashflows nach dem neuen Standard DRS 21. Soweit dieser in einigen Bundesländern vorgeschrieben ist, kann er alternativ zum Cashflow nach dem bisherigen Standard DRS 2 abgerufen werden.

In den Bundesländern Mecklenburg-Vorpommern, Rheinland-Pfalz und Thüringen wurde für den Cashflow ein abweichender kommunaler Standard definiert. Dieser wird ebenfalls in Doppik al dente!® 02.00 abgebildet.

Einzelheiten hierzu sind im Abschnitt 3.3 beschrieben.

#### **Anpassung des Ausweises in der Bilanz und in der Ergebnisrechnung**

Mit Doppik al dentel® 02.00 werden in der Bilanz und in der Ergebnisrechnung die Ausweisziffern und die Bezeichnungen buchstabengetreu den gesetzlichen Mustern angepasst.

Nach neueren Vorschriften entfallende Konten sind an der ersten Stelle der Bezeichnung mit einem Stern markiert und auf diese Weise als "entfallen" gekennzeichnet. Für Nordrhein-Westfalen wurden die Bezeichnungen der Ausweis-Positionen "Ordentliches Gesamtergebnis" und "Gesamtergebnis der laufenden Geschäftstätigkeit" getauscht.

Soweit in einzelnen Bundesländern die Nummerierung des Ausweises verbindlich vorgeschrieben ist, wurde diese in *Doppik al dente!®* 02.00 entsprechend angepasst. Nur im Falle offensichtlich fehlender Ausweispositionen wurden diese ergänzt.

Soweit in anderen Bundesländern die Nummerierung des Ausweises nicht verbindlich vorgeschrieben ist, wurden Ausweispositionen ergänzt, wenn dies im Sinne der Klarheit und Aussagekraft geboten erschien.

## **3.3 Erweiterungen der Buchungslogik**

Die folgenden Erweiterungen der Buchungslogik stehen in *Doppik al dente!<sup>®</sup>* 02.00 unabhängig von der Berechnungsversion zur Verfügung.

#### **Eigenkapital- und Rückstellungsspiegel**

Doppik al dente!<sup>®</sup> ist jetzt in der Lage, einen Eigenkapitalspiegel und einen Rückstellungsspiegel zu führen.

Diese Funktion wird im Konsolidierungskalender aktiviert:

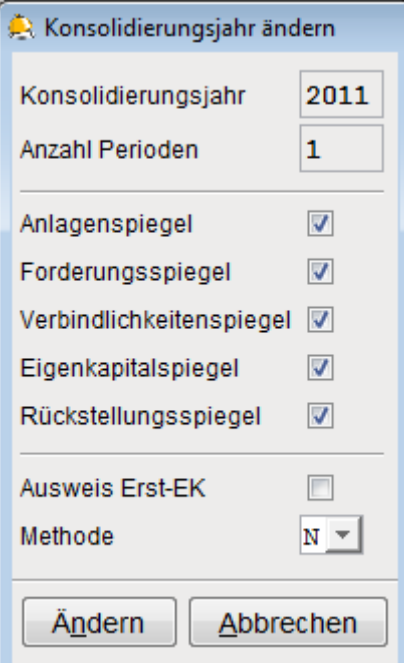

Analog zu den bisher schon verfügbaren Spiegeln bedeutet dies,

• dass bei der Meldung des Einzelabschlusses (K1-Beleg) der Eigenkapital- bzw. Rückstellungsspiegel zu erfassen ist.

Die Übereinstimmung mit den Salden der Eigenkapital- bzw. Rückstellungskonten des laufenden Jahres und des Vorjahres wird durch das Programm geprüft.

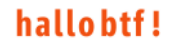

- dass auch bei der Meldung der konzerninternen Liefer- und Leistungsbeziehungen die Rückstellungen mit den entsprechenden Spiegel-Angaben zu melden sind.
- dass bei allen Buchungen auf Eigenkapital- bzw. Rückstellungskonten die jeweilige Spiegel-Spalte anzugeben ist.

#### **Buchungen auf bisher gesperrten Konzernpositionen**

Im Positionenplan sind eine Reihe von Konten für automatische Buchungen des Programms vorgesehen. Beispiele sind

- der Gewinn-/Verlustvortrag,
- der aus der Kapitalkonsolidierung ermittelte Geschäfts- oder Firmenwert, der passivische Unterschiedsbetrag und der Anteil anderer Gesellschafter am Eigenkapital,
- die Konten für nicht aufgeklärte Differenzen aus der Schulden- und Aufwands- /Ertragskonsolidierung,
- das Konto "nicht eliminierte Umsatzsteuer".

Diese Konten waren bisher für *Doppik al dente!<sup>®</sup>* reserviert und konnten nur im C8- und im C9-Beleg "manuell" bebucht werden.

In Doppik al dente!® 02.00 wurde diese Sperre aufgehoben. Die genannten Konten können jetzt in allen Belegen bebucht werden. Ausgenommen sind lediglich die folgenden Bilanzkonten:

- Das Jahresergebnis
- In Hessen: Der ordentliche Jahresüberschuss/Jahresfehlbetrag und der außerordentliche Jahresüberschuss/Jahresfehlbetrag
- In Nordrhein-Westfalen: Das Konto "mit der allgemeinen Rücklage verrechnete Erträge und Aufwendungen des laufenden Jahres" (§43 Abs. 3 GemHVO)

Diese Konten können weiterhin nicht manuell bebucht werden, da sie sich aus Saldierungen der ihnen zugeordneten Ergebnisrechnungs-Konten ergeben.

#### **Aktivierung aus Aufwands-Minderungen**

Dieser Punkt betrifft den Fall, dass von einem Betrieb Leistungen erbracht werden, die bei seinem Partnerbetrieb nicht als Aufwand verbucht sondern aktiviert werden. Hierfür kennt Doppik al dente!® im C2-Beleg den Abstimmkreis **V**.

Im Standardfall handelt es sich beim leistenden Betrieb (aus Konzernsicht) um eine aktivierte Eigenleistung. Dieser Fall wurde in *Doppik al dente!<sup>®</sup>* bisher schon so behandelt, dass der Ertrag des leistenden Betriebs im C2-Beleg auf "Erträge aus aktivierter Eigenleistung" umgebucht wurde. Dieses Konto ist dem Abstimmkreis **V** zugeordnet.

Es gibt jedoch auch den Fall, dass der leistende Betrieb hierfür keinen Ertrag sondern eine Aufwands-Minderung bucht. Zur korrekten Behandlung eines solchen Falles ist es nunmehr möglich, alle gemeldeten Erträge und Aufwendungen auf den Abstimmkreis **V** umzubuchen.

#### **Verrechnung von Erträgen und Aufwendungen nach §43 Abs.3 GemHVO NRW**

In ihrer aktuellen Fassung bestimmt die GemHVO NRW in §43 Abs.3, dass Erträge und Aufwendungen aus dem Abgang und der Veräußerung von Vermögensgegenständen sowie aus Wertveränderungen von Finanzanlagen unmittelbar mit der allgemeinen Rücklage zu verrechnen sind.

Diese Verrechnungen sind am Schluss der Ergebnisrechnung nachrichtlich auszuweisen.

Hierfür wurden im Positionenplan für Nordrhein-Westfalen die folgenden Positionen neu eingerichtet:

Neuerungen in der Version 02.00

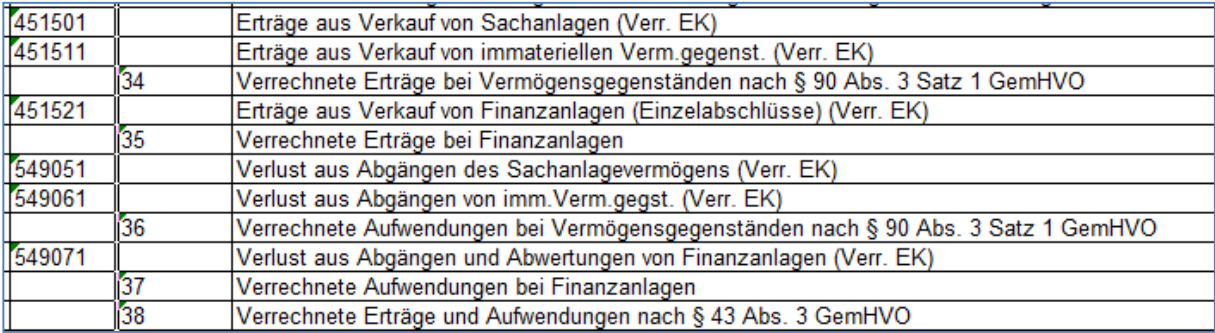

Die Salden dieser Positionen werden in der Ergebnisrechnung nachrichtlich ausgewiesen. Sie werden in der Bilanz jedoch nicht in das Jahresergebnis sondern in die allgemeine Rücklage saldiert. Hierfür wurden in der allgemeinen Rücklage ebenfalls zwei neue Konzernkonten eingerichtet:

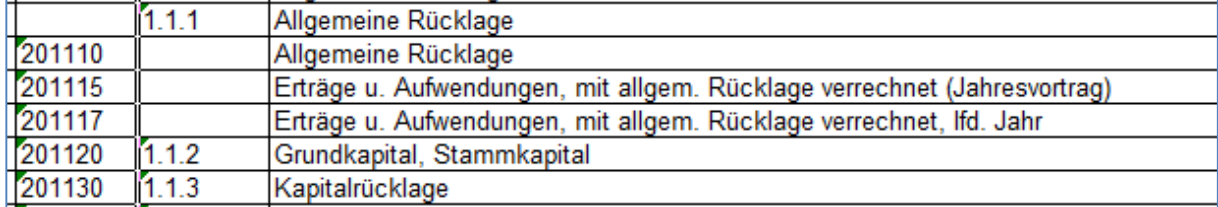

#### **Wichtiger Hinweis:**

In den in §43 Abs.3 GemHVO NRW genannten Fällen sollte nicht auf die allgemeine Rücklage sondern stattdessen auf die hier genannten 4er- und 5er-Konten gebucht werden. Diese Konten saldieren sich in der allgemeinen Rücklage. Der nachrichtliche Ausweis am Schluss der Ergebnisrechnung erfolgt dann automatisch.

Sofern in solchen Fällen in den Einzelabschlüssen der Kommune (oder der Betriebe) bereits in die allgemeine Rücklage gebucht wurde, empfiehlt es sich, diese Fälle im K1-Beleg über ein Korrektur-Datenblatt auf die genannten 4er- und 5er-Konten umzukontieren.

#### **Zusätzliche Spalten im Anlagenspiegel**

Im Umwandlungsgesetz (UmwG) werden verschiedene Formen der Umwandlung von Rechtsträgern beschrieben (Verschmelzung, Spaltung, Vermögensübertragung, Formwechsel). Das bei einer solchen Umwandlung übertragene Anlagevermögen wird beim übernehmenden Rechtsträger

- entweder als Anlagenzugang gebucht und über die entsprechende (Rest-)Nutzungsdauer abgeschrieben
- oder "fortgeführt".

Im zweiten Fall werden aus dem Anlagenbuch des übertragenden Rechtsträgers die Anschaffungs- /Herstellkosten, die kumulierte Abschreibung und die Nutzungsdauer eins-zu-eins in das Anlagenbuch des übernehmenden Rechtsträgers übernommen.

Beim Einspielen der Einzelabschluss-Daten (K1-Beleg) wird die "Kontinuität" des Anlagenspiegels überprüft; daher war in solchen Fällen eine spaltengerechte Erfassung des Anlagenspiegels bisher nicht möglich.

In Doppik al dente!<sup>®</sup> 02.00 stehen zur Erfassung derartiger Fälle im Anlagenspiegel zwei zusätzliche Spalten zur Verfügung:

- **AHK+** Hier sind die Veränderungen der AHK-Spalte gegenüber dem Endstand des Vorjahres zu erfassen.
- **AfA Vj+** Hier sind die Veränderungen der kumulierten Abschreibungen gegenüber dem Endstand des Vorjahres zu erfassen.

#### **Erstkonsolidierung im laufenden Jahr**

Beim Eintritt eines Unternehmens in den Konzern sind die folgenden Fälle zu unterscheiden:

**a.** Das eintretende Unternehmen "war vorher schon da" und wird nun zum ersten Mal in den Gesamtabschluss (d.h. in den Vollkonsolidierungskreis) einbezogen.

 Dies ist bei der Entstehung des Konzerns (also bei der "erstmaligen Erstkonsolidierung") der Fall. Entsprechend gilt dies auch, wenn das Unternehmen bisher unter dem Gesichtspunkt der Wesentlichkeit nicht in den Gesamtabschluss einbezogen wurde und dann zu einem späteren Zeitpunkt doch einbezogen wird.

**b.** Das eintretende Unternehmen "ist neu" und wurde durch ein Konzernunternehmen als Tochterunternehmen erworben.

Im ersten Fall führt Doppik al dente.<sup>®</sup> die Erstkonsolidierung "in der Null-Sekunde" des betreffenden Jahres durch. Im zweiten Fall ist sie "im laufenden Jahr" durchzuführen.

Zur korrekten Behandlung des zweiten Falls ist dieser in *Doppik al dente!<sup>®</sup>* 02.00 als "Neuzugang" zu kennzeichnen.

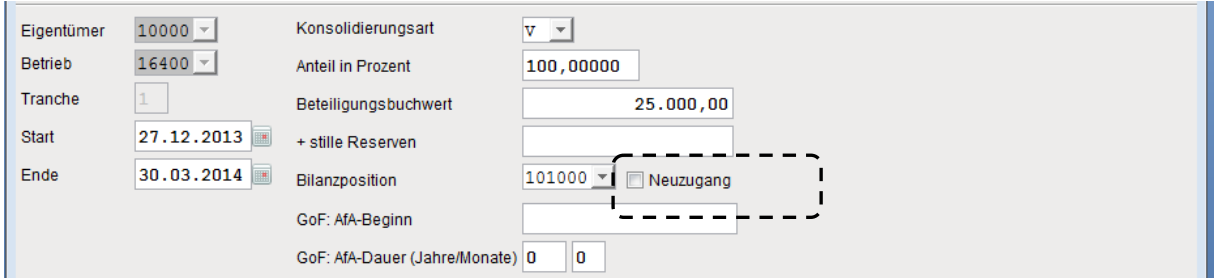

 $\Rightarrow$ Menüpunkt Konzern  $\Rightarrow$  Eigentumsverhältnisse

#### **Ermittlung des Cashflows nach DRS 21 und nach speziellen kommunalen Standards**

Der Deutsche Rechnungslegungsstandard Nr. 21 ("DRS 21") zur Kapitalflussrechnung im Rahmen des Konzernabschlusses wurde im Frühjahr 2014 bekannt gemacht.

In einigen Bundesländern wurde dieser Standard explizit oder implizit ("in der jeweils geltenden Fassung") für den Ausweis der Cashflowrechnung vorgeschrieben.

Soweit dies der Fall ist, kann in *Doppik al dente!<sup>®</sup>* 02.00 der Cashflow nach DRS 21 alternativ zum Cashflow nach dem bisherigen Standard DRS 2 abgerufen werden. Somit kann die Kommune selbst entscheiden, für welche Jahre die Cashflowrechnung noch nach DRS 2 ermittelt wird und wann der Umstieg auf DRS 21 erfolgen soll.

Die Bundesländer Mecklenburg-Vorpommern, Rheinland-Pfalz und Thüringen haben für den Cashflow einen eigenen kommunaler Standard definiert. Dieser wird ebenfalls in *Doppik al dentel<sup>®</sup>* 02.00 abgebildet. Er tritt an die Stelle des Cashflows nach DRS 2.

# **4 Revision**

In Doppik al dentel® 02.00 wurden umfangreiche Mechanismen zur Gewährleistung der Revisionssicherheit und zur Unterstützung von Prüfungshandlungen implementiert.

# **4.1 Revisionsstand und Authentifizierungsschlüssel**

In diesem Abschnitt geht es um die zweifelsfreie Identifizierung der Daten eines (zu prüfenden) Gesamtabschlusses.

#### **Der Revisionsstand**

Wird in *Doppik al dente!<sup>®</sup>* eine Periode abgeschlossen, so wird der Datenstand dieser Periode "eingefroren"; weitere Buchungen oder anderweitige Veränderungen des Datenstands sind für die betreffende Periode nicht möglich.

Es besteht jedoch die Möglichkeit, eine abgeschlossene Periode zu reaktivieren, um beispielsweise die sich aus einer Prüfung ergebenden Korrekturen einzubringen. *Doppik al dentel<sup>®</sup>* führt über derartige Reaktivierungen Buch, indem der Revisionsstand der betreffenden Periode um eins erhöht wird.

Eine Periode kann mehrfach abschlossen und wieder reaktiviert werden. Bei jeder Reaktivierung wird der Revisionsstand erhöht.

#### **Der Authentifizierungsschlüssel**

Der Revisionsstand allein reicht nicht aus, um die Daten eines Gesamtabschlusses zu identifizieren.

Beispielsweise kann von dem für das Jahr 2013 im Revisionsstand 001 abgeschlossenen Datenstand eine Archivakte (vgl. Abschnitt 4.2) gezogen werden. Die Archivakte kann in zwei unterschiedlichen Installationen eingespielt werden.

In beiden Installationen wird das Jahr 2013 reaktiviert, in unterschiedlicher Weise verändert und anschließend abgeschlossen. Damit liegt dieser Gesamtabschluss beide Male im Revisionsstand 002 vor, obwohl die Datenbestände nicht übereinstimmen.

Um den Datenstand einer Periode zweifelsfrei zu identifizieren, bildet *Doppik al dente!<sup>®</sup>* 02.00 beim Abschluss einer Periode einen Authentifizierungsschlüssel. Dieser wird in den Konsolidierungskalender eingetragen.

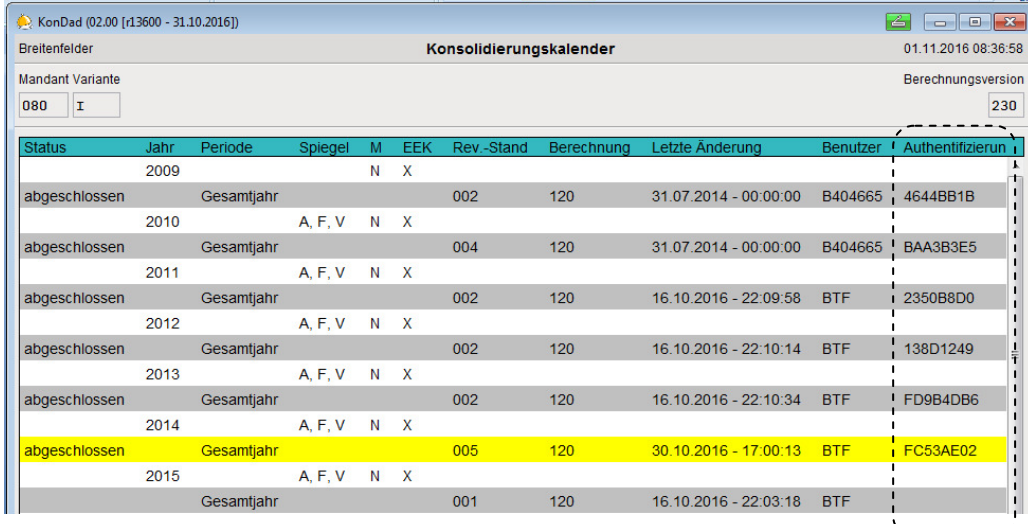

Der Authentifizierungsschlüssel stellt sozusagen einen "Fingerabdruck" des betreffenden Datenbestands dar. Stimmen für zwei Datenbestände die Authentifizierungsschlüssel überein, so ist mit an Sicherheit grenzender Wahrscheinlichkeit anzunehmen, dass es sich um den gleichen Datenbestand handelt.

## **4.2 Transport des Datenbestands mittels Archivakten**

Der Datenbestand eines Gesamtabschlusses kann auf einfache Weise in eine andere Installation von Doppik al dente $<sup>®</sup>$  (oder aber einfach in einen anderen Mandanten in der gleichen Installation)</sup> transportiert werden.

Diese Möglichkeit wird häufig genutzt, um Prüfungshandlungen in einer speziell hierfür eingerichteten Installationsumgebung durchzuführen.

Als Transportmedium kennt *Doppik al dente!<sup>®</sup>* 02.00 die Archivakte. In einer Archivakte wird der gesamte Datenbestand eines *Doppik al dente!<sup>®</sup>-*Mandanten gesichert. Die Archivakte kann in einer anderen Installationsumgebung eingespielt werden, sodass in dieser ein komplettes Abbild der ursprünglichen Daten verfügbar wird.

Doppik al dente!® 02.00 kennt zwei unterschiedliche Archivarten

- **Abschluss** Die Archivakte wird beim Abschluss einer Periode automatisch erstellt, um den Datenstand des Gesamtabschlusses festzuhalten.
- **Sicherung** Außerdem besteht die Möglichkeit, jederzeit eine Archivakte zu erstellen und auf diese Weise einen Zwischenstand zu sichern.

Bei Bedarf kann die Archivakte in verschlüsselter Form erstellt werden, um die enthaltenen Daten gegen unbefugte Einsichtnahme zu schützen.

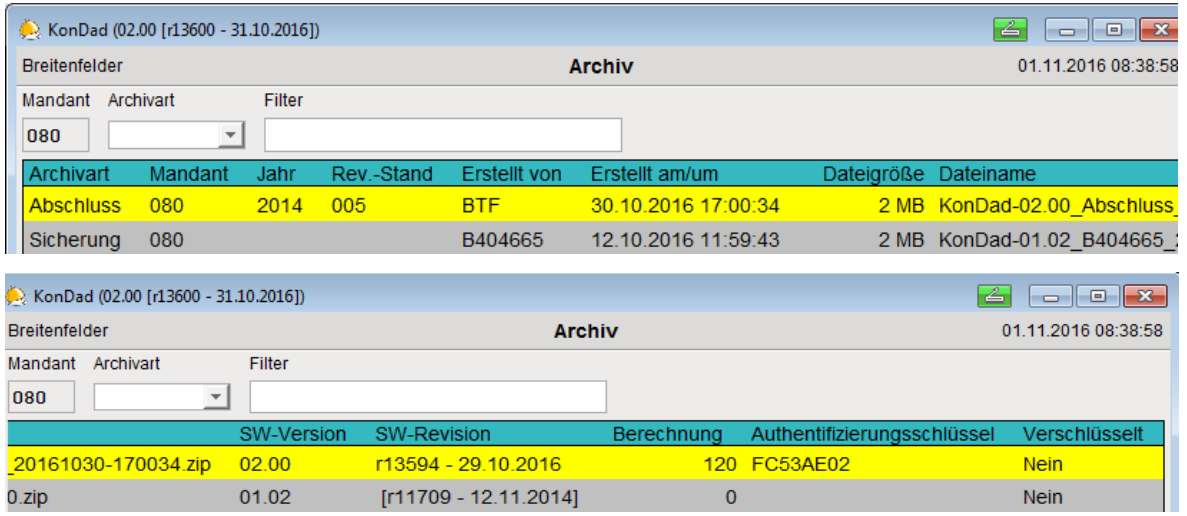

Bei der Archivart "Abschluss" wird die Archivakte mit den folgenden Informationen versehen:

- Mandant,
- Jahr,
- Revisionsstand,
- Benutzer.
- Erstellungsdatum und Uhrzeit,
- Dateigröße und Dateiname,
- Software-Version und Software-Revisionsstand,
- Berechnungs-Version (siehe Abschnitt 3.1),
- Authentifizierungsschlüssel (siehe Abschnitt 4.1)

# **4.3 Die Ereignisanzeige**

In der Ereignisanzeige (bisher: Journal) werden wesentliche Ereignisse aufgezeichnet. Doppik al dente!<sup>®</sup> unterscheidet allgemeine und mandantenbezogene Ereignisse.

#### **Allgemeine Ereignisse**

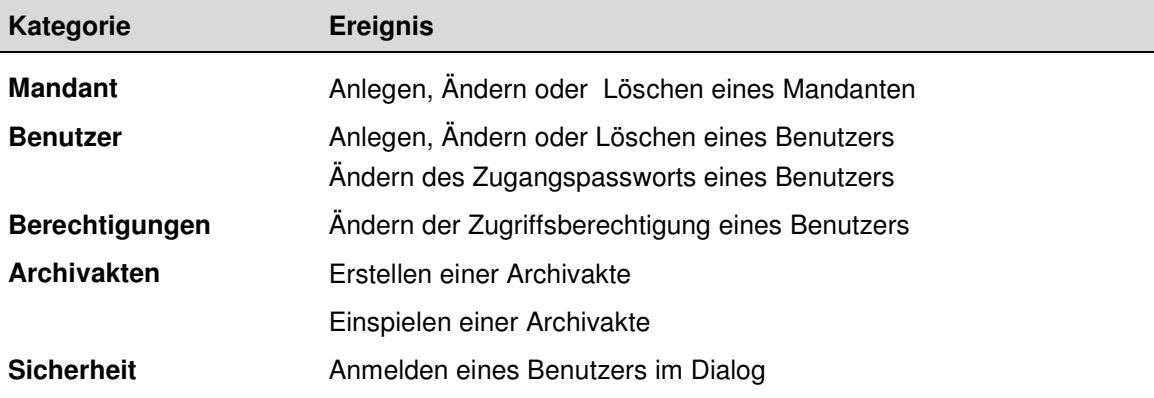

#### **Mandantenbezogene Ereignisse**

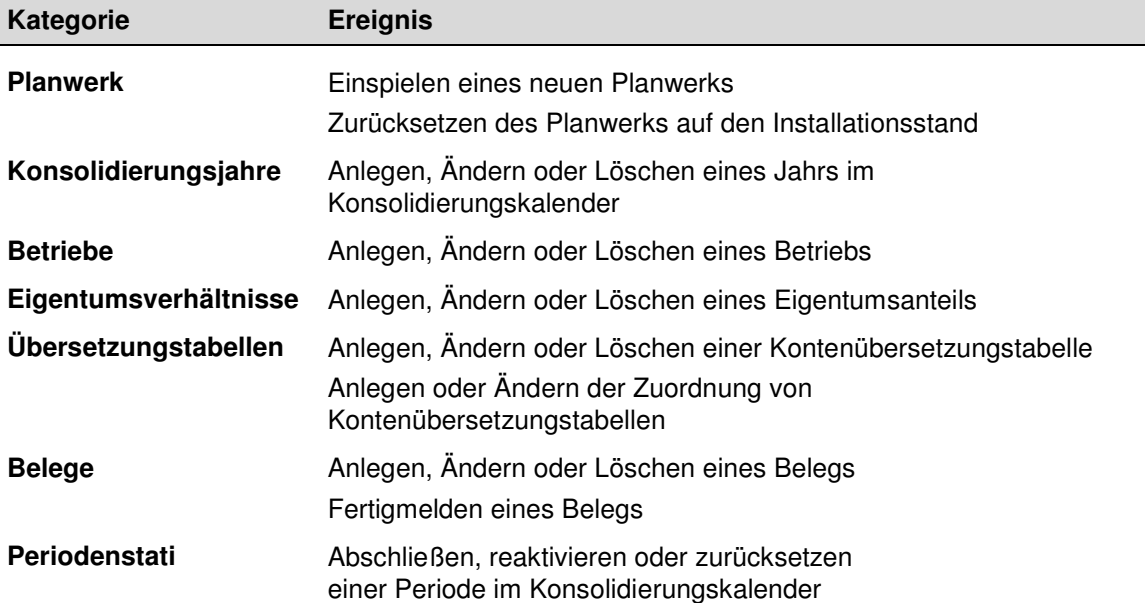

#### **Nachvollziehen von Ereignissen**

Die Ereignisanzeige wird unter dem

 $\Rightarrow$ Menüpunkt Administration  $\Rightarrow$  Ereignisanzeige

aufgerufen. Hier werden alle allgemeinen Ereignisse sowie die auf den aktuellen Mandanten gehörenden Ereignisse angezeigt. Die zu anderen Mandanten gehörenden Ereignisse werden nicht angezeigt.

Die Anzeige kann nach Kategorie, Benutzerkürzel, Status und Zeitraum gefiltert werden. Die angezeigten Ereignisse können nach Excel exportiert werden.

In Doppik al dente!® 02.00 wurden die folgenden neuen Funktionen implementiert:

- Beim Abschluss einer Periode werden alle auf den betreffenden Mandanten bezogenen Einträge der Ereignisanzeige in die Archivakte übernommen.
- Wird eine Archivakte zum Beispiel zu Prüfungszwecken eingespielt, so werden die zum betreffenden Mandanten gehörenden Ereignisse in die Ereignisanzeige übernommen.

Auf diese Weise kann die Entstehung eines Gesamtabschlusses auch dann nachvollzogen werden, wenn die Prüfungshandlungen in einer separaten Installationsumgebung erfolgen.

# **4.4 Das Buchungsjournal**

Die bisherige Buchungsrecherche wurde zu einem Buchungsjournal ausgebaut.

 $\Rightarrow$ · Menüpunkt Auswertungen ⇒ Buchungsjournal

In diesem werden alle auf den Buchungsbelegen angezeigten Einzelbuchungen dargestellt. Die Anzeige kann nach unterschiedlichen Kriterien gefiltert werden.

In Doppik al dentel® 02.00 können die Buchungen eines jeden Jahres komplett oder selektiv in eine Excel-Datei exportiert werden.

#### **Hinweis**

Da die automatisch erstellten Buchungen der Kapitalkonsolidierung nicht einzeln, sondern nur in ihrem Gesamtzusammenhang gesehen werden können, werden diese nicht im Buchungsjournal sondern in einem speziellen Konsolidierungsbericht ausgewiesen.

## **4.5 Nachweis der Zugriffsrechte**

Die Team-Version von *Doppik al dentel®* ist für den Einsatz in den Betrieben des kommunalen Konzerns vorgesehen. Sie beinhaltet daher einen (gegenüber der Standard-Version) erweiterten Zugriffsschutz. Über ein Rollen-Konzept besteht die Möglichkeit, Benutzern differenzierte Zugriffsrechte zuzuordnen.

In Doppik al dentel® 02.00 können die Zugriffsrechte in zusammengefasster Form in einer Excel-Datei dargestellt werden. Somit kann auf einfache Weise nachvollzogen werden,

- welche Rollen einem Benutzer zugeordnet sind und welche Einschränken für diese Zuordnungen gelten,
- welche Benutzer einer Rolle zugeordnet sind und welche Einschränkungen für diese Zuordnungen gelten,
- welche Zugriffsrechte für die einzelnen Rollen bestehen und welche Einschränkungen hierfür gelten.

# **4.6 Spezielle Zugriffsrechte für Prüfer (Lesezugriff)**

In der Team-Version von *Doppik al dente!®* 02.00 wurden die Möglichkeiten zur Vergabe von Zugriffsrechten erweitert:

- Das Recht "Belege anzeigen" umfasst nunmehr auch das Recht, im C2-Beleg den Klärungsdialog im Anzeigemodus aufzurufen.
- Die Rechte "Grunddaten anzeigen" und "Konzern anzeigen" erlauben einen lesenden Zugriff auf das Stammdatenwerk von *Doppik al dente!<sup>®</sup>.*

Auf diese Weise ist es jetzt möglich, eine Rolle für Prüfer mit umfassendem Lesezugriff einzurichten.